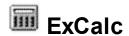

Exontrol's ExCalc component provides calculator features to your application. The exCalc component provides implementation for arithmetic operations like addition, subtraction, division and multiplication.

#### Features include:

- WYSWYG Template/Layout Editor support
- Drop down version included
- Support for arithmetic operation like +,-, \* or /
- Built-in **HTML** caption support
- Ability to specify the layout for the calculator's matrix
- Ability to specify the pictures for up or down buttons
- Picture background support
- Custom buttons support
- Ability to execute operations without showing the control's drop down portion
- and more

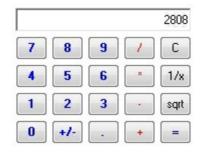

Ž ExCalc is a trademark of Exontrol. All Rights Reserved.

#### How to get support?

To keep your business applications running, you need support you can count on.

Here are few hints what to do when you're stuck on your programming:

- Check out the samples they are here to provide some quick info on how things should be done
- Check out the how-to questions using the <u>eXHelper</u> tool
- · Check out the help includes documentation for each method, property or event
- Check out if you have the latest version, and if you don't have it send an update request <a href="here">here</a>.
- Submit your problem(question) here.

Don't forget that you can contact our development team if you have ideas or requests for new components, by sending us an e-mail at support@exontrol.com ( please include the name of the product in the subject, ex: exgrid ). We're sure our team of developers will try to find a way to make you happy - and us too, since we helped.

Regards, Exontrol Development Team

https://www.exontrol.com

# constants AppearanceEnum

Specifies the source's appearance.

| Name   | Valu | ue Description             |
|--------|------|----------------------------|
| None2  | 0    | The source has no borders. |
| Flat   | 1    | Flat border                |
| Sunken | 2    | Sunken border              |
| Raised | 3    | Raised border              |
| Etched | 4    | Etched border              |
| Bump   | 5    | Bump border                |

# constants MessageEnum

The MessageEnum type specifies the list of values that can be changed using the <u>Message</u> property.

| Name                 | Valu | ue Description                                  |
|----------------------|------|-------------------------------------------------|
| exCannotDivideByZero | 0    | Specifies the message "Cannot divide by zero.". |

# constants PictureDisplayEnum

Specifies how a picture object is displayed. Use the <u>PictureDisplay</u> property to align the control's <u>Picture</u> on its background.

| Name         | Valu | e Description                                                                          |
|--------------|------|----------------------------------------------------------------------------------------|
| UpperLeft    | 0    | Aligns the picture to the upper left corner.                                           |
| UpperCenter  | 1    | Centers the picture on the upper edge.                                                 |
| UpperRight   | 2    | Aligns the picture to the upper right corner.                                          |
| MiddleLeft   | 16   | Aligns horizontally the picture on the left side, and centers the picture vertically.  |
| MiddleCenter | 17   | Puts the picture on the center of the source.                                          |
| MiddleRight  | 18   | Aligns horizontally the picture on the right side, and centers the picture vertically. |
| LowerLeft    | 32   | Aligns the picture to the lower left corner.                                           |
| LowerCenter  | 33   | Centers the picture on the lower edge.                                                 |
| LowerRight   | 34   | Aligns the picture to the lower right corner.                                          |
| Tile         | 48   | Tiles the picture on the source.                                                       |
| Stretch      | 49   | The picture is resized to fit the source.                                              |

### Calc object

**Tip** The /COM object can be placed on a HTML page (with usage of the HTML object tag: <object classid="clsid:...">) using the class identifier: {74B7322B-D54B-47AD-A891-AC60B02EE192}. The object's program identifier is: "Exontrol.Calc". The /COM object module is: "ExCalc.dll"

The Exontrol's Calc component provides calculator features to your application. The Calc object supports the following properties and methods:

| Name                   | Description                                                                                                    |
|------------------------|----------------------------------------------------------------------------------------------------|
| <u>Appearance</u>      | Retrieves or sets the control's appearance.                                                                                                    |
| <u>AttachTemplate</u>  | Attaches a script to the current object, including the events, from a string, file, a safe array of bytes.                                                    |
| <u>BackColor</u>       | Specifies the control's background color.                                                                                                    |
| <u>BeginUpdate</u>     | Maintains performance when items are added to the control one at a time. This method prevents the control from painting until the EndUpdate method is called. |
| <u>ButtonFromPoint</u> | Retrieves the button from the point.                                                                                                    |
| <u>ButtonHeight</u>    | Specifies the height of the control's buttons.                                                                                                    |
| <u>Buttons</u>         | Specifies the list of buttons in the control.                                                                                                    |
| <u>ButtonWidth</u>     | Specifies the width of the control's buttons.                                                                                                    |
| <u>CalcHeight</u>      | Gets the height in pixels of the painted area.                                                                                                    |
| <u>CalcWidth</u>       | Gets the width in pixels of the painted area.                                                                                                    |
| <u>Caption</u>         | Specifies the control's caption.                                                                                                    |
| <u>Copy</u>            | Copies the control's content to the clipboard.                                                                                                    |
| <u>DecimalSymbol</u>   | Specifies the current decimal symbol.                                                                                                    |
| <u>EditBackColor</u>   | Specifies the control's edit background color.                                                                                                    |
| <u>EditForeColor</u>   | Specifies the control's edit foreground color.                                                                                                    |
| <u>EditHeight</u>      | Specifies the height of the control's edit portion.                                                                                                    |
| <u>Enabled</u>         | Enables or disables the control.                                                                                                    |
| <u>EndUpdate</u>       | Resumes painting the control after painting is suspended by the BeginUpdate method.                                                                           |
| <u>EventParam</u>      | Retrieves or sets a value that indicates the current's event parameter.                                                                                       |
| <u>Execute</u>         | Executes a command.                                                                                                    |
| <u>ExecuteTemplate</u> | Executes a template and returns the result.                                                                                                    |
|                        |                                                                                                    |

| <u>Font</u>            | Retrieves or sets the control's font.                                                                               |
|------------------------|----------------------------------------------------------------------------------------------------|
| <u>ForeColor</u>       | Specifies the control's foreground color.                                                                           |
| <u>HTMLPicture</u>     | Adds or replaces a picture in HTML captions.                                                                        |
| hWnd                   | Retrieves the control's window handle.                                                                              |
| <u>Images</u>          | Sets at runtime the control's image list. The Handle should be a handle to an Images List Control.                  |
| <u>ImageSize</u>       | Retrieves or sets the size of icons the control displays                                                            |
| <u>Message</u>         | Retrieves or sets a value that indicates the control's message.                                                     |
| <u>Paste</u>           | Inserts data from the clipboard.                                                                                    |
| <u>Picture</u>         | Retrieves or sets a graphic to be displayed in the control.                                                         |
| <u>PictureDisplay</u>  | Retrieves or sets a value that indicates the way how the graphic is displayed on the control's background           |
| <u>PictureDown</u>     | Specifies the picture that's displayed when the button is down.                                                     |
| <u>PictureUp</u>       | Specifies the picture that's displayed when the button is up.                                                       |
| Refresh                | Refreshes the control.                                                                                              |
| ReplaceIcon            | Adds a new icon, replaces an icon or clears the control's image list.                                               |
| Reset                  | Resets the control                                                                                                  |
| <u>ShowImageList</u>   | Specifies whether the control's image list window is visible or hidden.                                             |
| <u>Template</u>        | Specifies the control's template.                                                                                   |
| <u>TemplateDef</u>     | Defines inside variables for the next Template/ExecuteTemplate call.                                                |
| <u>TemplatePut</u>     | Defines inside variables for the next Template/ExecuteTemplate call.                                                |
| <u>ToolTipDelay</u>    | Specifies the time in ms that passes before the ToolTip appears.                                                    |
| <u>ToolTipPopDelay</u> | Specifies the period in ms of time the ToolTip remains visible if the mouse pointer is stationary within a control. |
| <u>Version</u>         | Retrieves the control's version.                                                                                    |
|                        |                                                                                                    |

## property Calc. Appearance as Appearance Enum

Retrieves or sets the control's appearance.

| Туре                  | Description                                                             |
|-----------------------|-------------------------------------------------------------------------|
| <u>AppearanceEnum</u> | An AppearanceEnum expression that indicates the control's border style. |

Use the Appearance property to define the control's border style. Use the Appearance property to hide the control borders.

#### method Calc. Attach Template (Template as Variant)

Attaches a script to the current object, including the events, from a string, file, a safe array of bytes.

| Туре                | Description                                                 |
|---------------------|-------------------------------------------------------------|
| Template as Variant | A string expression that specifies the Template to execute. |

The AttachTemplate/x-script code is a simple way of calling control/object's properties, methods/events using strings. The AttachTemplate features allows you to attach a x-script code to the component. The AttachTemplate method executes x-script code (including events), from a string, file or a safe array of bytes. This feature allows you to run any x-script code for any configuration of the component /COM, /NET or /WPF. Exontrol owns the x-script implementation in its easiest form and it does not require any VB engine or whatever to get executed. The x-script code can be converted to several programming languages using the eXHelper tool.

The following sample opens the Windows Internet Explorer once the user clicks the control ( /COM version ):

```
AttachTemplate("handle Click(){ CreateObject(`internetexplorer.application`){ Visible = True; Navigate(`https://www.exontrol.com`) } } ")
```

This script is equivalent with the following VB code:

```
Private Sub Calc1_Click()
With CreateObject("internetexplorer.application")
.Visible = True
.Navigate ("https://www.exontrol.com")
End With
End Sub
```

The AttachTemplate/x-script syntax in BNF notation is defined like follows:

```
<x-script> := <lines>
<lines> := <line>[<eol> <lines>] | <block>
<block> := <call> [<eol>] { [<eol>] } [<eol>] } [<eol>]
<eol> := ";" | "\r\n"
<line> := <dim> | <createobject> | <call> | <set> | <comment> | <handle>[<eol>]{[<eol>]
| <dim> := "DIM" <variables>
<variables> := <variable> [, <variables>]
```

```
<variable> := "ME" | <identifier>
<createobject> := "CREATEOBJECT(`"<type>"`)"
<set> := <call> "=" <value>
<parameters> := <value> [","<parameters>]
<value> := <boolean> | <number> | <color> | <date> | <string> | <createobject> | <call>
<br/><boolean> := "TRUE" | "FALSE"
<number> := "0X"<hexa> | ["-"]<integer>["."<integer>]
<digit10> := 0 | 1 | 2 | 3 | 4 | 5 | 6 | 7 | 8 | 9
<digit16> := <digit10> | A | B | C | D | E | F
<integer> := <digit10>[<integer>]
<hexa> := <digit16>[<hexa>]
<color> := "RGB("<integer>","<integer>","<integer>")"
<date> := "#"<integer>"/"<integer>"/"<integer>" "[<integer>":"<integer>":"<integer>"]"#"
<string> := '"'<text>'"" | "`"<text̄>"`"
<comment> := ""<text>
<handle> := "handle " <event>
<event> := <identifier>"("[<eparameters>]")"
<eparameters> := <eparameter> [","<eparameters>]
<parameters> := <identifier>
```

#### where:

- <identifier> indicates an identifier of the variable, property, method or event, and should start with a letter.
- <type> indicates the type the CreateObject function creates, as a progID for /COM version or the assembly-qualified name of the type to create for /NET or /WPF version <text> any string of characters
- The Template or x-script is composed by lines of instructions. Instructions are separated by "\n\r" ( newline characters ) or ";" character.

The advantage of the AttachTemplate relative to <a href="Template">Template</a> / <a href="ExecuteTemplate">ExecuteTemplate</a> is that the AttachTemplate can add handlers to the control events.

### property Calc.BackColor as Color

Specifies the control's background color.

| Туре  | Description                                                       |
|-------|-------------------------------------------------------------------|
| Color | A color expression that indicates the control's background color. |

Use the BackColor property to set the control's background color. Use the <u>ForeColor</u> property to change the control's foreground color. Use the <u>EditBackColor</u> property to specify the control's edit background color. Use the <u>EditForeColor</u> property to specify the control's edit foreground color.

## method Calc.BeginUpdate ()

Maintains performance when items are added to the control one at a time.

Type Description

This method prevents the control from painting until the EndUpdate method is called.

# property Calc.ButtonFromPoint (X as OLE\_XPOS\_PIXELS, Y as OLE\_YPOS\_PIXELS) as String

Retrieves the button from the point.

| Туре                 | Description                                                                                                    |
|----------------------|----------------------------------------------------------------------------------------------------|
| X as OLE_XPOS_PIXELS | A single that specifies the current X location of the mouse pointer. The x values is always expressed in client coordinates |
| Y as OLE_YPOS_PIXELS | A single that specifies the current X location of the mouse pointer. The x values is always expressed in client coordinates |
| String               | A string expression that indicates the name of the button over the point (x,y) excluding the HTML tags.                     |

Use the ButtonFromPoint property to get the button from cursor.

The following sample displays the button from cursor:

Private Sub Calc1\_MouseMove(Button As Integer, Shift As Integer, X As Single, Y As Single) With Calc1

Debug.Print .ButtonFromPoint(X / Screen.TwipsPerPixelX, Y / Screen.TwipsPerPixelY)

End With

**End Sub** 

#### property Calc.ButtonHeight as Long

Specifies the height of the control's buttons.

| Туре | Description                                                            |
|------|------------------------------------------------------------------------|
| Long | A long expression that indicates the height of the buttons, in pixels. |

By default, the ButtonHeight property is 24 pixels. Use the ButtonHeight and <u>ButtonWidth</u> property to specify the height and the width of the buttons in the control. Use the <u>PictureDown</u> and <u>PictureUp</u> properties to specify the picture for the buttons. Use the <u>Buttons</u> property to customize the control's matrix of buttons. Use the <u>EditHeight</u> property to specify the height of the control's edit portion.

#### property Calc. Buttons as String

Specifies the list of buttons in the control.

| Туре   | Description                                                                                                    |
|--------|----------------------------------------------------------------------------------------------------|
| String | A string expression that indicates the list of buttons being displayed. The rows are separated by chr(13)+chr(10) (vbCrLf) sequence, and the buttons inside the row are separated by ';' character. |

The Buttons property specifies the buttons and the layout of the buttons in the control. Use the <a href="PictureDown">PictureUp</a> properties to specify the picture for the buttons. Use the <a href="ButtonHeight">ButtonHeight</a> and <a href="ButtonWidth">ButtonWidth</a> property to specify the height and the width of the buttons in the control. The <a href="ClickButton">ClickButton</a> event occurs when the user clicks a button in the calculator. You can use the <a href="ButtonFromPoint">ButtonFromPoint</a> property to get the button from the point. The <a href="DecimalSymbol">DecimalSymbol</a> property returns the current decimal symbol. The system's decimal symbol can be changed in your Control panel, under the Regional settings.

Each button supports built-in HTML format like follows:

- <b> ... </b> displays the text in **bold**
- <i> ... </i> displays the text in italics
- <u> ... </u> underlines the text
- <s> ... </s> Strike-through text
- <a id;options> ... </a> displays an <u>anchor</u> element that can be clicked. An anchor is a piece of text or some other object (for example an image) which marks the beginning and/or the end of a hypertext link. The <a> element is used to mark that piece of text (or inline image), and to give its hypertextual relationship to other documents. The control fires the *AnchorClick(AnchorID, Options)* event when the user clicks the anchor element. The *FormatAnchor* property customizes the visual effect for anchor elements.
- <font face; size> ... </font> displays portions of text with a different font and/or different size. For instance, the "<font Tahoma; 12>bit</font>" draws the bit text using the Tahoma font, on size 12 pt. If the name of the font is missing, and instead size is present, the current font is used with a different size. For instance, "<font ;12>bit</font>" displays the bit text using the current font, but with a different size.
- **<fgcolor rrggbb>** ... **</fgcolor>** or **<**fgcolor=rrggbb> ... **</**fgcolor> displays text with a specified **foreground** color. The rr/gg/bb represents the red/green/blue values of the color in hexa values.
- **<bgcolor rrggbb>** ... **</bgcolor>** or **<**bgcolor=rrggbb> ... **</**bgcolor> displays text with a specified background color. The rr/gg/bb represents the red/green/blue values of the color in hexa values.
- <solidline rrggbb> ... </solidline> or <solidline=rrggbb> ... </solidline> draws a solid-line on the bottom side of the current text-line, of specified RGB color. The <solidline>

- ... </solidline> draws a black solid-line on the bottom side of the current text-line. The rr/gg/bb represents the red/green/blue values of the color in hexa values.
- <dotline rrggbb> ... </dotline> or <dotline=rrggbb> ... </dotline> draws a dot-line on the bottom side of the current text-line, of specified RGB color. The <dotline> ... </dotline> draws a black dot-line on the bottom side of the current text-line. The rr/gg/bb represents the red/green/blue values of the color in hexa values.
- **<upline>** ... **</upline>** draws the line on the top side of the current text-line (requires <solidline> or <dotline>).
- <r> right aligns the text
- <c> centers the text
- <br/>forces a line-break
- <img>number[:width]</img> inserts an icon inside the text. The number indicates the index of the icon being inserted. Use the Images method to assign a list of icons to your chart. The last 7 bits in the high significant byte of the number expression indicates the identifier of the skin being used to paint the object. Use the Add method to add new skins to the control. If you need to remove the skin appearance from a part of the control you need to reset the last 7 bits in the high significant byte of the color being applied to the part. The width is optional and indicates the width of the icon being inserted. Using the width option you can overwrite multiple icons getting a nice effect. By default, if the width field is missing, the width is 18 pixels.
- <img>key[:width]</img> inserts a custom size picture into the text being previously loaded using the HTMLPicture property. The Key parameter indicates the key of the picture being displayed. The Width parameter indicates a custom size, if you require to stretch the picture, else the original size of the picture is used.
- & glyph characters as & ( & ), < ( < ), &gt; ( > ), &qout; ( " ) and &#number; ( the character with specified code ), For instance, the &#8364; displays the EUR character. The & ampersand is only recognized as markup when it is followed by a known letter or a #character and a digit. For instance if you want to display <b>b>bold</b> in HTML caption you can use &lt;b&gt;bold&lt;/b&gt;
- <off offset> ... </off> defines the vertical offset to display the text/element. The offset parameter defines the offset to display the element. This tag is inheritable, so the offset is keep while the associated </off> tag is found. You can use the <off offset> HTML tag in combination with the <font face;size> to define a smaller or a larger font to be displayed. For instance: "Text with <font ;7><off 6>subscript" displays the text such as: Text with subscript
   Text with subscript
- <gra rrggbb;mode;blend> ... </gra> defines a gradient text. The text color or <fgcolor> defines the starting gradient color, while the rr/gg/bb represents the red/green/blue values of the ending color, 808080 if missing as gray. The mode is a value between 0 and 4, 1 if missing, and blend could be 0 or 1, 0 if missing. The <font> HTML tag can be used to define the height of the font. Any of the rrggbb, mode or blend field may not be specified. The <gra> with no fields, shows a vertical gradient

color from the current text color to gray (808080). For instance the "<font;18><gra FFFFFF;1;1>gradient-center</gra></font>" generates the following picture:

# gradient-center

<out rrggbb; width> ... </out> shows the text with outlined characters, where rr/gg/bb represents the red/green/blue values of the outline color, 808080 if missing as gray, width indicates the size of the outline, 1 if missing. The text color or <fgcolor> defines the color to show the inside text. The <font> HTML tag can be used to define the height of the font. For instance the "<font;31><out 000000>
 <fgcolor=FFFFFF>outlined<//fgcolor></out></font>" generates the following picture:

# outlined

• <sha rrggbb; width; offset> ... </sha> define a text with a shadow, where rr/gg/bb represents the red/green/blue values of the shadow color, 808080 if missing as gray, width indicates the size of shadow, 4 if missing, and offset indicates the offset from the origin to display the text's shadow, 2 if missing. The text color or <fgcolor> defines the color to show the inside text. The <font> HTML tag can be used to define the height of the font. For instance the "<font;31><sha>shadow</sha></font>" generates the following picture:

# shadow

or "<font;31><**sha** 404040;5;0><fgcolor=FFFFFF>outline anti-aliasing</fgcolor> </**sha**></font>" gets:

# outline anti-aliasing

```
By default, the Buttons property is "<fgcolor=0000FF><b>7</b></fgcolor>; <fgcolor=0000FF><b>8</b></fgcolor>; <fgcolor=0000FF><b>9</b></fgcolor>; <fgcolor=FF0000>/</fgcolor>; C\r\n<fgcolor=0000FF><b>4</b></fgcolor>; <fgcolor=0000FF><b>6</b></fgcolor>; <fgcolor=0000FF><b>6</b></fgcolor>; <fgcolor=FF0000>*</fgcolor>; 1/x\r\n<fgcolor=0000FF><b>1</b></fgcolor>; <fgcolor=0000FF><b>3</b></fgcolor>; <fgcolor=FF0000>-</fgcolor>; <fgcolor=0000FF><b>0</b></fgcolor>; <fgcolor=0000FF><b>0</b></fgcolor>; <fgcolor=0000FF><b>0</b></fgcolor>; <fgcolor=0000FF><b>0</b></fgcolor>; <fgcolor=0000FF><b>0</b></fgcolor>; <fgcolor=0000FF><b>0</b></fgcolor>; <fgcolor=0000FF><b>0</b></fgcolor>; <fgcolor=0000FF><b>0</fgcolor>; <fgcolor=0000FF><b>0</fgcolor>; <fgcolor=0000FF><b/>0</fgcolor>; <fgcolor=0000FF><b/>0</fgcolor>; <
```

Use the <u>Caption</u> property to access the control's caption. Use the <u>Execute</u> method to execute operations inside the control.

The following sample adds a new button 'sin' and execute the trigonometric sin function when 'sin' button is clicked:

```
Private Sub Form_Load()
With Calc1
.Buttons = .Buttons + vbCrLf + "<b>sin<b>"
End With
End Sub
```

```
Private Sub Calc1_ClickButton(ByVal Button As String, Cancel As Variant)

If (Button = "sin") Then

With Calc1

.Execute Sin(.Caption)

End With

End If

End Sub
```

### property Calc.ButtonWidth as Long

Specifies the width of the control's buttons.

| Туре | Description                                                           |
|------|-----------------------------------------------------------------------|
| Long | A long expression that indicates the width of the buttons, in pixels. |

By default, the ButtonWidth property is 32 pixels. Use the <u>ButtonHeight</u> and ButtonWidth property to specify the height and the width of the buttons in the control. Use the <u>PictureDown</u> and <u>PictureUp</u> properties to specify the picture for the buttons. Use the <u>Buttons</u> property to customize the control's matrix of buttons.

#### property Calc.CalcHeight as Long

Gets the height in pixels of the painted area.

| Туре | Description                                                                                                    |
|------|----------------------------------------------------------------------------------------------------|
| Long | A long expression that indicates the height in pixels of the control to fit all the buttons in the control's client area. |

Use the CalcHeight and <u>CalcWidth</u> properties to get the size of the control to fit all the buttons inside the control's client area. Use the <u>Buttons</u> property to customize the control's matrix of buttons. Use the <u>ButtonHeight</u> and <u>ButtonWidth</u> property to specify the height and the width of the buttons in the control. The CalcWidth and CalcHeight properties does not include the size of the borders. Use the <u>Appearance</u> property to remove the control's borders.

The following sample resizes the control to fit all the buttons in the control's visible area:

```
Private Sub Form_Resize()
With Calc1
.Width = .CalcWidth * Screen.TwipsPerPixelX
.Height = .CalcHeight * Screen.TwipsPerPixelY
End With
End Sub
```

#### property Calc.CalcWidth as Long

Gets the width in pixels of the painted area.

| Туре | Description                                                                                                    |
|------|----------------------------------------------------------------------------------------------------|
| Long | A long expression that indicates the height in pixels of the control to fit all the buttons in the control's client area. |

Use the <u>CalcHeight</u> and CalcWidth properties to get the size of the control to fit all the buttons inside the control's client area. Use the <u>Buttons</u> property to customize the control's matrix of buttons. Use the <u>ButtonHeight</u> and <u>ButtonWidth</u> property to specify the height and the width of the buttons in the control. The CalcWidth and CalcHeight properties does not include the size of the borders. Use the <u>Appearance</u> property to remove the control's borders.

The following sample resizes the control to fit all the buttons in the control's visible area:

```
Private Sub Form_Resize()
With Calc1
.Width = .CalcWidth * Screen.TwipsPerPixelX
.Height = .CalcHeight * Screen.TwipsPerPixelY
End With
End Sub
```

#### property Calc. Caption as String

Specifies the control's caption.

| Туре   | Description                                               |
|--------|-----------------------------------------------------------|
| String | A string expression that specifies the control's caption. |

Use the Caption property to access the control's caption. The <u>Change</u> event notifies your application when the control's caption is changed. The Caption property erases the control's operators and operation stack and replaces the control's caption. By default, the Caption property replaces the control's stack (operators and operations) with giving caption. If the new caption just change the format of the Caption property (includes just HTML tags), the new format is applied to the control's label and control's stack (operators and operations) is not altered. For instance, let's say that the control's label displays the number 78, and during the <u>Change</u> event your application change the Caption property to "<sha;;0><b>" + Caption. In this case, the content of the Caption is not change, instead just the new HTML format is applied to the control's label, so operations on the calculator can continue. Use the <u>Execute</u> method to execute operations. Use the <u>Buttons</u> property to assign a different matrix of digits and operators to the control. Use the <u>Reset</u> method to reset the control. The Reset method erases the control's caption as well as the internal stack of operators and operations.

The following sample displays the control's caption as soon as user types characters in the control:

```
Private Sub Calc1_Change()
With Calc1
Debug.Print .Caption
End With
End Sub
```

The Caption property supports built-in HTML format like follows:

- <b> ... </b> displays the text in **bold**
- <i> ... </i> displays the text in italics
- <u> ... </u> <u>underlines</u> the text
- <s> ... </s> Strike-through text
- <a id;options> ... </a> displays an <u>anchor</u> element that can be clicked. An anchor is a piece of text or some other object (for example an image) which marks the beginning and/or the end of a hypertext link. The <a> element is used to mark that piece of text (or inline image), and to give its hypertextual relationship to other documents. The control fires the *AnchorClick(AnchorID, Options)* event when the user clicks the anchor element. The *FormatAnchor* property customizes the visual effect for anchor elements.

- <font face; size> ... </font> displays portions of text with a different font and/or different size. For instance, the "<font Tahoma; 12>bit</font>" draws the bit text using the Tahoma font, on size 12 pt. If the name of the font is missing, and instead size is present, the current font is used with a different size. For instance, "<font ;12>bit</font>" displays the bit text using the current font, but with a different size.
- **<fgcolor rrggbb>** ... **</fgcolor>** or **<**fgcolor=rrggbb> ... **</**fgcolor> displays text with a specified **foreground** color. The rr/gg/bb represents the red/green/blue values of the color in hexa values.
- **<bgcolor rrggbb> ... </bgcolor>** or **<**bgcolor=rrggbb> ... **</**bgcolor> displays text with a specified background color. The rr/gg/bb represents the red/green/blue values of the color in hexa values.
- <solidline rrggbb> ... </solidline> or <solidline=rrggbb> ... </solidline> draws a solid-line on the bottom side of the current text-line, of specified RGB color. The <solidline> ... </solidline> draws a black solid-line on the bottom side of the current text-line. The rr/gg/bb represents the red/green/blue values of the color in hexa values.
- <dotline rrggbb> ... </dotline> or <dotline=rrggbb> ... </dotline> draws a dot-line on the bottom side of the current text-line, of specified RGB color. The <dotline> ... </dotline> draws a black dot-line on the bottom side of the current text-line. The rr/gg/bb represents the red/green/blue values of the color in hexa values.
- <upline> ... </upline> draws the line on the top side of the current text-line (requires <solidline> or <dotline>).
- <r> right aligns the text
- **<c>** centers the text
- <br/>
  <br/>
  forces a line-break
- <img>number[:width]</img> inserts an icon inside the text. The number indicates the index of the icon being inserted. Use the Images method to assign a list of icons to your chart. The last 7 bits in the high significant byte of the number expression indicates the identifier of the skin being used to paint the object. Use the Add method to add new skins to the control. If you need to remove the skin appearance from a part of the control you need to reset the last 7 bits in the high significant byte of the color being applied to the part. The width is optional and indicates the width of the icon being inserted. Using the width option you can overwrite multiple icons getting a nice effect. By default, if the width field is missing, the width is 18 pixels.
- <img>key[:width]</img> inserts a custom size picture into the text being previously loaded using the HTMLPicture property. The Key parameter indicates the key of the picture being displayed. The Width parameter indicates a custom size, if you require to stretch the picture, else the original size of the picture is used.
- & glyph characters as & ( & ), < ( < ), &gt; ( > ), &qout; ( " ) and &#number; ( the character with specified code ), For instance, the &#8364; displays the EUR character. The & ampersand is only recognized as markup when it is followed by a known letter or a #character and a digit. For instance if you want to display <b>b>bold</b> in HTML caption you can use &lt;b&gt;bold&lt;/b&gt;

- <off offset> ... </off> defines the vertical offset to display the text/element. The offset parameter defines the offset to display the element. This tag is inheritable, so the offset is keep while the associated </off> tag is found. You can use the <off offset> HTML tag in combination with the <font face;size> to define a smaller or a larger font to be displayed. For instance: "Text with <font ;7><off 6>subscript" displays the text such as: Text with subscript The "Text with <font ;7><off -6>superscript" displays the text such as: Text with subscript
- <gra rrggbb;mode;blend> ... </gra> defines a gradient text. The text color or <fgcolor> defines the starting gradient color, while the rr/gg/bb represents the red/green/blue values of the ending color, 808080 if missing as gray. The mode is a value between 0 and 4, 1 if missing, and blend could be 0 or 1, 0 if missing. The <font> HTML tag can be used to define the height of the font. Any of the rrggbb, mode or blend field may not be specified. The <gra> with no fields, shows a vertical gradient color from the current text color to gray (808080). For instance the "<font;18><gra> FFFFFF;1;1>gradient-center</gra> </font> "generates the following picture:

# gradient-center

• **<out rrggbb; width>** ... **</out>** shows the text with outlined characters, where rr/gg/bb represents the red/green/blue values of the outline color, 808080 if missing as gray, width indicates the size of the outline, 1 if missing. The text color or **<**fgcolor**>** defines the color to show the inside text. The **<**font**>** HTML tag can be used to define the height of the font. For instance the "**<**font; 31>**<out** 000000>

<fgcolor=FFFFFF>outlined</fgcolor></out></font>" generates the following picture:

# outlined

• <sha rrggbb; width; offset> ... </sha> define a text with a shadow, where rr/gg/bb represents the red/green/blue values of the shadow color, 808080 if missing as gray, width indicates the size of shadow, 4 if missing, and offset indicates the offset from the origin to display the text's shadow, 2 if missing. The text color or <fgcolor> defines the color to show the inside text. The <font> HTML tag can be used to define the height of the font. For instance the "<font;31><sha>shadow</sha></font>" generates the following picture:

# shadow

or "<font;31><**sha** 404040;5;0><fgcolor=FFFFFF>outline anti-aliasing</fgcolor> </**sha**></font>" gets:

# outline anti-aliasing

The following sample displays the 'Cannot **execute** the operation' string:

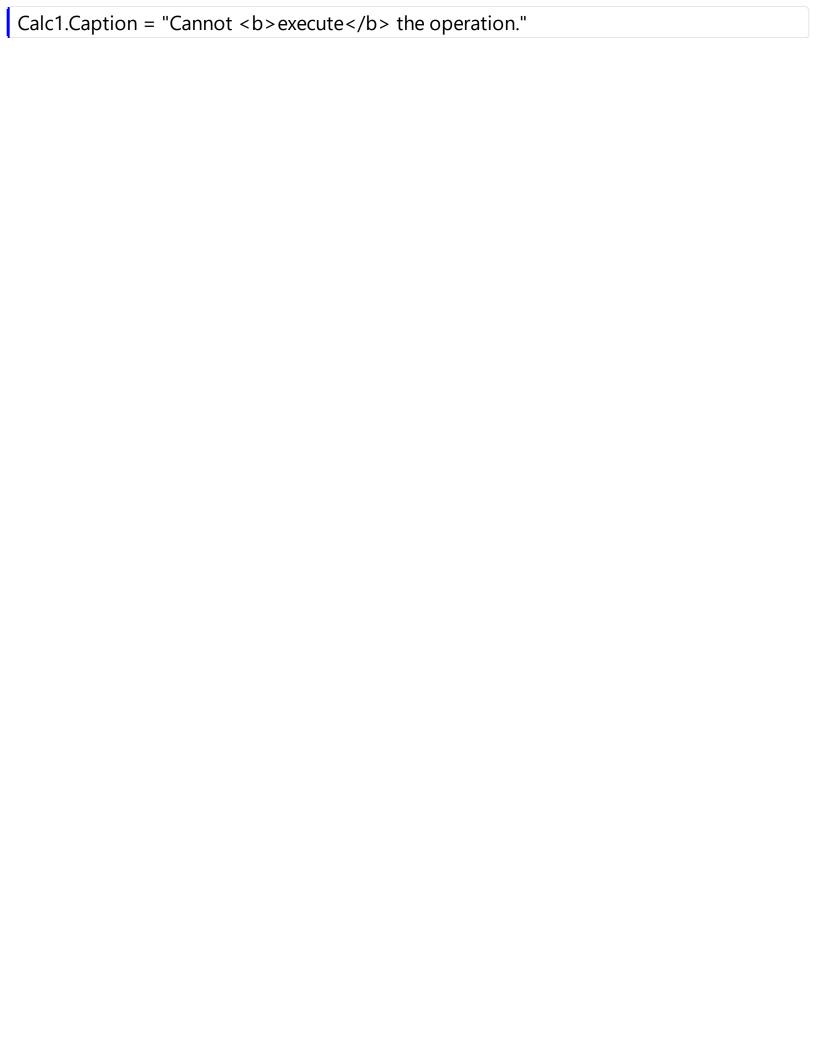

## method Calc.Copy ()

Copies the control's content to the clipboard.

Type Description

The Copy method copies the control's caption to the clipboard. Use the <u>Caption</u> property to access the control's caption. Use the <u>Paste</u> method to paste the control's clipboard in the control's label area.

# property Calc. Decimal Symbol as String

Specifies the current decimal symbol.

| Туре   | Description                                                    |
|--------|----------------------------------------------------------------|
| String | A String expression that indicates the current decimal symbol. |

The DecimalSymbol property returns the current decimal symbol. The system's decimal symbol can be changed in your Control panel, under the Regional settings. Use the Refresh method to reinitialize the <u>Buttons</u> property to re-read the decimal symbol.

### property Calc.EditBackColor as Color

Specifies the control's edit background color.

| Туре  | Description                                                            |
|-------|------------------------------------------------------------------------|
| Color | A color expression that indicates the control's edit background color. |

Use the EditBackColor property to specify the control's edit background color. Use the EditForeColor property to specify the control's edit foreground color. Use the ForeColor property to change the control's foreground color. Use the BackColor property to set the control's background color.

### property Calc.EditForeColor as Color

Specifies the control's edit foreground color.

| Туре  | Description                                                            |
|-------|------------------------------------------------------------------------|
| Color | A color expression that indicates the control's edit foreground color. |

Use the EditForeColor property to specify the control's edit foreground color. Use the EditBackColor property to specify the control's edit background color. Use the ForeColor property to change the control's foreground color. Use the BackColor property to set the control's background color.

## property Calc. Edit Height as Long

Specifies the height of the control's edit portion.

| Туре | Description                                                                  |
|------|------------------------------------------------------------------------------|
| Long | A long expression that indicates the height of the control's edit in pixels. |

By default, the EditHeight property is 24 pixels. Use the EditHeight property to specify the height of the control's edit portion. Use the EditHeight property on 0 to hide the control's edit.

# property Calc.Enabled as Boolean

Enables or disables the control.

| Туре    | Description                                                                     |
|---------|---------------------------------------------------------------------------------|
| Boolean | A boolean expression that indicates whether the control is enabled or disabled. |

Use the Enabled property to enable or disable the control.

# method Calc.EndUpdate ()

Resumes painting the control after painting is suspended by the BeginUpdate method.

Type Description

#### property Calc.EventParam(Parameter as Long) as Variant

Retrieves or sets a value that indicates the current's event parameter.

| Туре              | Description                                                                                                    |
|-------------------|----------------------------------------------------------------------------------------------------|
| Parameter as Long | A long expression that indicates the index of the parameter being requested ie 0 means the first parameter, 1 means the second, and so on. If -1 is used the EventParam property retrieves the number of parameters. Accessing an not-existing parameter produces an OLE error, such as invalid pointer ( E_POINTER ) |
| Variant           | A VARIANT expression that specifies the parameter's value.                                                                                                    |

The EventParam method is provided to allow changing the event's parameters passed by reference, even if your environment does not support changing it (uniPaas 1.5 (formerly known as eDeveloper), DBase, and so on ). For instance, Unipaas event-handling logic cannot update ActiveX control variables by updating the received arguments. The EventParam(0) retrieves the value of the first parameter of the event, while the EventParam(1) = 0, changes the value of the second parameter to 0 (the operation is successfully, only if the parameter is passed by reference). The EventParam(-1) retrieves the number of the parameters of the current event.

Let's take the event "event KeyDown (**KeyCode** as Integer, ByVal Shift as Integer)", where the KeyCode parameter is passed by reference. For instance, put the KeyCode parameter on 0, and the arrow keys are disabled while the control has the focus.

In most languages you will type something like:

```
Private Sub Control1_KeyDown(KeyCode As Integer, Shift As Integer)

KeyCode = 0

End Sub
```

In case your environment does not support events with parameters by reference, you can use a code like follows:

```
Private Sub Control1_KeyDown(KeyCode As Integer, Shift As Integer)
Control1.EventParam(0) = 0
End Sub
```

In other words, the EventParam property provides the parameters of the current event for reading or writing access, even if your environment does not allow changing parameters by

reference.

Calling the EventParam property outside of an event produces an OLE error, such as pointer invalid, as its scope was designed to be used only during events.

#### method Calc. Execute (Command as String)

Executes a command.

| Туре              | Description                                                                                     |
|-------------------|-------------------------------------------------------------------------------------------------|
| Command as String | A string expression that indicates the newly control's caption or the operation being executed. |

Use the Execute method to execute commands in the control. The Execute method adds operations and operators to the control's stack. The Execute method does not clear the control's stack. The <u>Caption</u> property erases the control's operators and operation stack and replaces the control's caption. The <u>Change</u> event notifies your application when the control's caption is changed.

The following sample multiplies two numbers:

```
With Calc1

.Execute "12.123"

.Execute "*"

.Execute "-123"

.Execute "="

End With
```

#### method Calc. Execute Template (Template as String)

Executes a template and returns the result.

| Туре               | Description                                                                 |
|--------------------|-----------------------------------------------------------------------------|
| Template as String | A Template string being executed                                            |
| Return             | Description                                                                 |
| Variant            | A String expression that indicates the result after executing the Template. |

Use the ExecuteTemplate property to returns the result of executing a template file. Use the <a href="Template">Template</a> property to execute a template without returning any result. Use the <a href="ExecuteTemplate">ExecuteTemplate</a> property to execute code by passing instructions as a string ( template string ).

For instance, the following sample retrieves the beginning date ( as string ) for the default bar in the first visible item:

Debug.Print Calc1.ExecuteTemplate("Items.ItemBar(FirstVisibleItem(),``,1)")

Most of our UI components provide a Template page that's accessible in design mode. No matter what programming language you are using, you can have a quick view of the component's features using the WYSWYG Template editor.

- Place the control to your form or dialog.
- Locate the Properties item, in the control's context menu, in design mode. If your environment doesn't provide a Properties item in the control's context menu, please try to locate in the Properties browser.
- Click it, and locate the Template page.
- Click the Help button. In the left side, you will see the component, in the right side, you will see a x-script code that calls methods and properties of the control.

The control's Template page helps user to initialize the control's look and feel in design mode, using the x-script language that's easy and powerful. The Template page displays the control on the left side of the page. On the right side of the Template page, a simple editor is displayed where user writes the initialization code. The control's look and feel is automatically updated as soon as the user types new instructions. The Template script is saved to the container persistence ( when Apply button is pressed ), and it is executed when the control is initialized at runtime. Any component that provides a WYSWYG Template page, provides a Template property. The Template property executes code from a string ( template string ).

The Template script is composed by lines of instructions. Instructions are separated by

"\n\r" ( newline ) characters.

# An instruction can be one of the following:

- **Dim** list of variables *Declares the variables. Multiple variables are separated by commas. (Sample: Dim h, h1, h2)*
- variable = property( list of arguments ) Assigns the result of the property to a variable. The "variable" is the name of a declared variable. The "property" is the property name of the object in the context. The "list or arguments" may include variables or values separated by commas. (Sample: h = InsertItem(0,"New Child"))
- property( list of arguments ) = value Changes the property. The value can be a variable, a string, a number, a boolean value or a RGB value.
- method( list of arguments ) Invokes the method. The "list or arguments" may include variables or values separated by commas.
- { Beginning the object's context. The properties or methods called between { and } are related to the last object returned by the property prior to { declaration.
- } Ending the object's context
- object. property( list of arguments ).property( list of arguments ).... The .(dot) character splits the object from its property. For instance, the Columns.Add("Column1").HeaderBackColor = RGB(255,0,0), adds a new column and changes the column's header back color.

#### The Template supports the following general functions:

- **RGB**(R,G,B) property retrieves an RGB value, where the R, G, B are byte values that indicates the R G B values for the color being specified. For instance, the following code changes the control's background color to red: BackColor = RGB(255,0,0)
- CreateObject(progID) property creates and retrieves a single uninitialized object of the class associated with a specified program identifier.

# property Calc.Font as IFontDisp

Retrieves or sets the control's font.

| Туре      | Description               |
|-----------|---------------------------|
| IFontDisp | A Font object being used. |

Use the Font property to assign a font to the control.

# property Calc.ForeColor as Color

Specifies the control's foreground color.

| Туре  | Description                                                       |
|-------|-------------------------------------------------------------------|
| Color | A color expression that indicates the control's foreground color. |

Use the ForeColor property to change the control's foreground color. Use the <u>BackColor</u> property to set the control's background color. Use the <u>EditBackColor</u> property to specify the control's edit background color. Use the <u>EditForeColor</u> property to specify the control's edit foreground color.

#### property Calc.HTMLPicture(Key as String) as Variant

Adds or replaces a picture in HTML captions.

| Туре          | Description                                                                                                    |
|---------------|----------------------------------------------------------------------------------------------------|
| Key as String | A String expression that indicates the key of the picture being added or replaced. If the Key property is Empty string, the entire collection of pictures is cleared.                                                                                                    |
|               | The HTMLPicture specifies the picture being associated to a key. It can be one of the followings:                                                                                                    |
| Variant       | <ul> <li>a string expression that indicates the path to the picture file, being loaded.</li> <li>a string expression that indicates the base64 encoded string that holds a picture object, Use the <u>eximages</u> tool to save your picture as base64 encoded format.</li> <li>A Picture object that indicates the picture being added or replaced. ( A Picture object implements IPicture interface ),</li> </ul> |
|               | If empty, the picture being associated to a key is removed. If the key already exists the new picture is replaced. If the key is not empty, and it doesn't not exist a new picture is added                                                                                                    |

The HTMLPicture property handles a collection of custom size picture being displayed in the HTML captions, using the <img> tags. By default, the HTMLPicture collection is empty. Use the HTMLPicture property to add new pictures to be used in HTML captions. For instance, the HTMLPicture("pic1") = "c:\winnt\zapotec.bmp", loads the zapotec picture and associates the pic1 key to it. Any "<img>pic1</img>" sequence in HTML captions, displays the pic1 picture. On return, the HTMLPicture property retrieves a Picture object ( this implements the IPictureDisp interface ).

The following sample shows how to put a custom size picture in the column's header:

```
<CONTROL>.HTMLPicture("pic1") = "c:/temp/editors.gif"
<CONTROL>.HTMLPicture("pic2") = "c:/temp/editpaste.gif"

<COLUMN1>.HTMLCaption = "A <img>pic1</img>"
<COLUMN2>.HTMLCaption = "B <img>pic2</img>"
<COLUMN3>.HTMLCaption = "A <img>pic1</img> + B <img>pic2</img>"
```

#### property Calc.hWnd as Long

Retrieves the control's window handle.

| Туре | Description                                                     |
|------|-----------------------------------------------------------------|
| Long | A long value that indicates the handle of the control's window. |

The Microsoft Windows operating environment identifies each form and control in an application by assigning it a handle, or hWnd. The hWnd property is used with Windows API calls. Many Windows operating environment functions require the hWnd of the active window as an argument.

#### method Calc.Images (Handle as Variant)

Sets at runtime the control's image list. The Handle should be a handle to an Images List Control.

Type Description

The Handle parameter can be:

- A string expression that specifies the ICO file to add.
   The ICO file format is an image file format for computer icons in Microsoft Windows. ICO files contain one or more small images at multiple sizes and color depths, such that they may be scaled appropriately. For instance, Images("c:\temp\copy.ico") method adds the sync.ico file to the control's Images collection (string, loads the icon using its path)
- A string expression that indicates the BASE64
   encoded string that holds the icons list. Use the
   Exontrol's <u>ExImages</u> tool to save/load your icons as
   BASE64 encoded format. In this case the string may
   begin with "gBJJ..." (string, loads icons using base64
   encoded string)
- A reference to a Microsoft ImageList control (mscomctl.ocx, MSComctlLib.ImageList type) that holds the icons to add (object, loads icons from a Microsoft ImageList control)
- A reference to a Picture (IPictureDisp implementation) that holds the icon to add. For instance, the VB's LoadPicture (Function LoadPicture([FileName], [Size], [ColorDepth], [X], [Y]) As IPictureDisp) or LoadResPicture (Function LoadResPicture(id, restype As Integer) As IPictureDisp) returns a picture object (object, loads icon from a Picture object)
- A long expression that identifies a handle to an Image List Control ( the Handle should be of HIMAGELIST type ). On 64-bit platforms, the Handle parameter must be a Variant of LongLong / LONG\_PTR data type ( signed 64-bit (8-byte) integers ), saved under IIVal field, as VT\_I8 type. The LONGLONG / LONG\_PTR is \_\_int64, a 64-bit integer. For instance, in C++ you can use as Images( COleVariant( (LONG\_PTR)hImageList) ) or Images( COleVariant(

Handle as Variant

(LONGLONG)hImageList)), where hImageList is of HIMAGELIST type. The GetSafeHandle() method of the CImageList gets the HIMAGELIST handle (long, loads icon from HIMAGELIST type)

The control provides an image list window, that's displayed at design time. Use the <a href="ShowImageList">ShowImageList</a> property to hide the image list window, at design time. At design time, the user can add new icons to the control's Images collection, by dragging icon files, exe files, etc, to the images list window. At runtime, the user can use the Images and <a href="ReplaceIcon">ReplaceIcon</a> method to change the Images collection. The Images collection is 1 based. (Currently, the property has no effect). The <a href="ImageSize">ImageSize</a> property defines the size (width/height) of the icons within the control's Images collection.

#### property Calc.ImageSize as Long

Retrieves or sets the size of the control' icons.

| Туре | Description                                                            |
|------|------------------------------------------------------------------------|
| Long | A long expression that defines the size of icons the control displays. |

By default, the ImageSize property is 16 (pixels). The ImageSize property specifies the size of icons being loaded using the <a href="Images">Images</a> method. The control's Images collection is cleared if the ImageSize property is changed, so it is recommended to set the ImageSize property before calling the Images method. The ImageSize property defines the size (width/height) of the icons within the control's Images collection. For instance, if the ICO file to load includes different types the one closest with the size specified by ImageSize property is loaded by Images method. The ImageSize property does NOT change the height for the control's font.

#### property Calc.Message(Msg as MessageEnum) as String

Retrieves or sets a value that indicates the control's message.

| Туре                      | Description                                                                                     |
|---------------------------|-------------------------------------------------------------------------------------------------|
| Msg as <u>MessageEnum</u> | A MessageEnum expression that indicates the value being changed                                 |
| String                    | A string expression that indicates the message being changed. It supports built-in HTML format. |

Use the Message property to customize the string being displayed by the control when an error occurs.

The following sample changes the "Cannot divide by zero.", that's displayed when the calculator performs a division by zero:

```
Calc1.Message(exCannotDivideByZero) = "Divide by zero."
```

The Message property supports built-in HTML format like follows:

- <b> ... </b> displays the text in **bold**
- <i> ... </i> displays the text in italics
- <u> ... </u> underlines the text
- <s> ... </s> Strike-through text
- <a id;options> ... </a> displays an <u>anchor</u> element that can be clicked. An anchor is a piece of text or some other object (for example an image) which marks the beginning and/or the end of a hypertext link. The <a> element is used to mark that piece of text (or inline image), and to give its hypertextual relationship to other documents. The control fires the *AnchorClick(AnchorID, Options)* event when the user clicks the anchor element. The *FormatAnchor* property customizes the visual effect for anchor elements.
- <font face;size> ... </font> displays portions of text with a different font and/or different size. For instance, the "<font Tahoma;12>bit</font>" draws the bit text using the Tahoma font, on size 12 pt. If the name of the font is missing, and instead size is present, the current font is used with a different size. For instance, "<font ;12>bit</font>" displays the bit text using the current font, but with a different size.
- **<fgcolor rrggbb>** ... **</fgcolor>** or **<**fgcolor=rrggbb> ... **</**fgcolor> displays text with a specified **foreground** color. The rr/gg/bb represents the red/green/blue values of the color in hexa values.
- **<bgcolor rrggbb>** ... **</bgcolor>** or **<**bgcolor=rrggbb> ... **</**bgcolor> displays text with a specified background color. The rr/gg/bb represents the red/green/blue values of the color in hexa values.
- <solidline rrggbb> ... </solidline> or <solidline=rrggbb> ... </solidline> draws a solid-

- line on the bottom side of the current text-line, of specified RGB color. The <solidline> ... </solidline> draws a black solid-line on the bottom side of the current text-line. The rr/gg/bb represents the red/green/blue values of the color in hexa values.
- <dotline rrggbb> ... </dotline> or <dotline=rrggbb> ... </dotline> draws a dot-line on the bottom side of the current text-line, of specified RGB color. The <dotline> ... </dotline> draws a black dot-line on the bottom side of the current text-line. The rr/gg/bb represents the red/green/blue values of the color in hexa values.
- <upline> ... </upline> draws the line on the top side of the current text-line (requires <solidline> or <dotline>).
- <r> right aligns the text
- <c> centers the text
- <br> forces a line-break
- <img>number[:width]</img> inserts an icon inside the text. The number indicates the index of the icon being inserted. Use the Images method to assign a list of icons to your chart. The last 7 bits in the high significant byte of the number expression indicates the identifier of the skin being used to paint the object. Use the Add method to add new skins to the control. If you need to remove the skin appearance from a part of the control you need to reset the last 7 bits in the high significant byte of the color being applied to the part. The width is optional and indicates the width of the icon being inserted. Using the width option you can overwrite multiple icons getting a nice effect. By default, if the width field is missing, the width is 18 pixels.
- <img>key[:width]</img> inserts a custom size picture into the text being previously loaded using the HTMLPicture property. The Key parameter indicates the key of the picture being displayed. The Width parameter indicates a custom size, if you require to stretch the picture, else the original size of the picture is used.
- & glyph characters as & ( & ), < ( < ), &gt; ( > ), &qout; ( " ) and &#number; ( the character with specified code ), For instance, the &#8364; displays the EUR character. The & ampersand is only recognized as markup when it is followed by a known letter or a #character and a digit. For instance if you want to display <b>b>bold</b> in HTML caption you can use &lt;b&gt;bold&lt;/b&gt;
- <off offset> ... </off> defines the vertical offset to display the text/element. The offset parameter defines the offset to display the element. This tag is inheritable, so the offset is keep while the associated </off> tag is found. You can use the <off offset> HTML tag in combination with the <font face;size> to define a smaller or a larger font to be displayed. For instance: "Text with <font ;7><off 6>subscript" displays the text such as: Text with subscript
   Text with subscript
- <gra rrggbb;mode;blend> ... </gra> defines a gradient text. The text color or <fgcolor> defines the starting gradient color, while the rr/gg/bb represents the red/green/blue values of the ending color, 808080 if missing as gray. The mode is a value between 0 and 4, 1 if missing, and blend could be 0 or 1, 0 if missing. The <font> HTML tag can be used to define the height of the font. Any of the rrggbb, mode or

blend field may not be specified. The <gra> with no fields, shows a vertical gradient color from the current text color to gray (808080). For instance the "<font;18><gra> FFFFFF;1;1>gradient-center</gra></font>" generates the following picture:

gradient-center

<out rrggbb; width> ... </out> shows the text with outlined characters, where rr/gg/bb represents the red/green/blue values of the outline color, 808080 if missing as gray, width indicates the size of the outline, 1 if missing. The text color or <fgcolor> defines the color to show the inside text. The <font> HTML tag can be used to define the height of the font. For instance the "<font;31><out 000000>

<fgcolor=FFFFFF>outlined</fgcolor></out></font>" generates the following picture:

# outlined

• <sha rrggbb; width; offset> ... </sha> define a text with a shadow, where rr/gg/bb represents the red/green/blue values of the shadow color, 808080 if missing as gray, width indicates the size of shadow, 4 if missing, and offset indicates the offset from the origin to display the text's shadow, 2 if missing. The text color or <fgcolor> defines the color to show the inside text. The <font> HTML tag can be used to define the height of the font. For instance the "<font;31><sha>shadow</sha></font>" generates the following picture:

# shadow

or "<font;31><**sha** 404040;5;0><fgcolor=FFFFFF>outline anti-aliasing</fgcolor> </**sha**></font>" gets:

# outline anti-aliasing

# method Calc.Paste ()

Inserts data from the clipboard.

Type

#### Description

Use the Paste method to paste the control's clipboard in the control's label area. Use the <u>Caption</u> property to access the control's caption. The <u>Copy</u> method copies the control's caption to the clipboard.

# property Calc.Picture as IPictureDisp

Retrieves or sets a graphic to be displayed in the control.

| Туре         | Description                                            |
|--------------|--------------------------------------------------------|
| IPictureDisp | A Picture object that indicates the control's picture. |

Use the Picture property to load a picture on the control's background. Use the <u>PictureDisplay</u> property to arrange the picture on the control's background.

### property Calc.PictureDisplay as PictureDisplayEnum

Retrieves or sets a value that indicates the way how the graphic is displayed on the control's background

| Туре                      | Description                                                                                                    |
|---------------------------|----------------------------------------------------------------------------------------------------|
| <u>PictureDisplayEnum</u> | A PictureDisplayEnum expression that indicates the way how the control's picture is displayed on its background. |

Use the <u>Picture</u> property to load a picture into the control's background. Use the PictureDisplay property to arrange how the control's picture is displayed on its background. Use the <u>PictureDown</u> and <u>PictureUp</u> properties to specify the picture for the buttons.

#### property Calc.PictureDown as Variant

Specifies the picture that's displayed when the button is down.

| Туре    | Description                                                                                                    |
|---------|----------------------------------------------------------------------------------------------------|
| Variant | A Picture object that indicates the cell's picture. (A Picture object implements IPicture interface), a string expression that indicates the base64 encoded string that holds a picture object. Use the <a href="eximages">eximages</a> tool to save your picture as base64 encoded format. |

Use the PictureDown and PictureUp properties to specify the picture for the buttons. Use the Picture property to load a picture into the control's background. Use the PictureDisplay property to arrange how the control's picture is displayed on its background. Use the ButtonHeight and ButtonWidth property to specify the height and the width of the buttons in the control.

The following sample assigns different images to the buttons:

PictureUp =

"gBHJJGHA5MIgAEle4AAAFhyFiC9fa9bDbbABjEZjUbjkdj0fkEhkUjkklk0nlEplUrlktl0vmExmU

PictureDown =

"gBHJJGHA5MIgAEle4AAAFhyFiDYiQBikVi0XjEZjUbjkdj0fkEhkUjkklk0nlEplUrlktl0vmExmUz

#### property Calc.PictureUp as Variant

Specifies the picture that's displayed when the button is up.

| Туре    | Description                                                                                                    |
|---------|----------------------------------------------------------------------------------------------------|
| Variant | A Picture object that indicates the cell's picture. (A Picture object implements IPicture interface), a string expression that indicates the base64 encoded string that holds a picture object. Use the <a href="eximages">eximages</a> tool to save your picture as base64 encoded format. |

Use the PictureDown and PictureUp properties to specify the picture for the buttons. Use the Picture property to load a picture into the control's background. Use the PictureDisplay property to arrange how the control's picture is displayed on its background. Use the ButtonHeight and ButtonWidth property to specify the height and the width of the buttons in the control.

The following sample assigns different images to the buttons:

PictureUp =

"gBHJJGHA5MIgAEle4AAAFhyFiC9fa9bDbbABjEZjUbjkdj0fkEhkUjkklk0nlEplUrlktl0vmExmU

PictureDown =

"gBHJJGHA5MIgAEle4AAAFhyFiDYiQBikVi0XjEZjUbjkdj0fkEhkUjkklk0nlEplUrlktl0vmExmUz

# method Calc.Refresh ()

Refreshes the control.

Type Description

Use the Refresh method to refresh the control. The <u>Buttons</u> property is reinitialized. Call the Refresh method if the user changes the decimal symbol.

# method Calc.Replacelcon ([lcon as Variant], [Index as Variant])

Adds a new icon, replaces an icon or clears the control's image list.

| Туре             | Description                                                                                                    |
|------------------|----------------------------------------------------------------------------------------------------|
| Icon as Variant  | <ul> <li>A Variant expression that specifies the icon to add or insert, as one of the following options:</li> <li>a long expression that specifies the handle of the icon (HICON)</li> <li>a string expression that indicates the path to the picture file</li> <li>a string expression that defines the picture's content encoded as BASE64 strings using the eXImages tool</li> <li>a Picture reference, which is an object that holds image data. It is often used in controls like PictureBox, Image, or in custom controls (e.g.,</li> </ul> |
|                  | IPicture, IPictureDisp)  If the Icon parameter is 0, it specifies that the icon at the given Index is removed. Furthermore, setting the Index parameter to -1 removes all icons.  By default, if the Icon parameter is not specified or is missing, a value of 0 is used.                                                                                                    |
| Index as Variant | <ul> <li>A long expression that defines the index of the icon to insert or remove, as follows:</li> <li>A zero or positive value specifies the index of the icon to insert (when Icon is non-zero) or to remove (when the Icon parameter is zero)</li> <li>A negative value clears all icons when the Icon parameter is zero</li> <li>By default, if the Index parameter is not specified or is missing, a value of -1 is used.</li> </ul>                                                                                                    |
| Return           | Description                                                                                                    |
| Long             | A long expression that indicates the index of the icon in the images collection.                                                                                                    |

Use the ReplaceIcon property to add, remove or replace an icon in the control's images

collection. Also, the ReplaceIcon property can clear the images collection. Use the <u>Images</u> method to attach an image list to the control. The <u>ImageSize</u> property defines the size (width/height) of the icons within the control's Images collection.

The following sample shows how to add a new icon to control's images list:

i = Calc1.ReplaceIcon( LoadPicture("d:\icons\help.ico").Handle), where i is the index to insert the icon

The following sample shows how to replace an icon into control's images list::

i = Calc1.ReplaceIcon( LoadPicture("d:\icons\help.ico").Handle, 0), in this case the i is zero, because the first icon was replaced.

The following sample shows how to remove an icon from control's images list:

Calc1.ReplaceIcon 0, i, in this case the i is the index of the icon to remove

The following sample shows how to clear the control's icons collection:

Calc1.ReplaceIcon 0, -

# method Calc.Reset ()

Resets the control

Type

#### Description

Use the Reset method to reset the control. The Reset method erases the control's caption as well as the internal stack of operators and operations. Use the <u>Caption</u> property to access the control's caption. Use the <u>Execute</u> method to execute operations.

#### property Calc.ShowImageList as Boolean

Specifies whether the control's image list window is visible or hidden.

| Туре    | Description                                                                                        |
|---------|----------------------------------------------------------------------------------------------------|
| Boolean | A boolean expression that indicates whether the control's images list window is visible or hidden. |

The property has effect only at design time. Use the <u>Images</u> method to attach an image list to the control. The <u>ImageSize</u> property defines the size (width/height) of the icons within the control's Images collection.

#### property Calc. Template as String

Specifies the control's template.

| Туре   | Description                                                |
|--------|------------------------------------------------------------|
| String | A string expression that indicates the control's template. |

The control's template uses the X-Script language to initialize the control's content. Use the Template property page of the control to update the control's Template property. Use the Template property to execute code by passing instructions as a string (template string). Use the <a href="ExecuteTemplate">ExecuteTemplate</a> property to execute a template script and gets the result.

Most of our UI components provide a Template page that's accessible in design mode. No matter what programming language you are using, you can have a quick view of the component's features using the WYSWYG Template editor.

- Place the control to your form or dialog.
- Locate the Properties item, in the control's context menu, in design mode. If your environment doesn't provide a Properties item in the control's context menu, please try to locate in the Properties browser.
- Click it, and locate the Template page.
- Click the Help button. In the left side, you will see the component, in the right side, you will see a x-script code that calls methods and properties of the control.

The control's Template page helps user to initialize the control's look and feel in design mode, using the x-script language that's easy and powerful. The Template page displays the control on the left side of the page. On the right side of the Template page, a simple editor is displayed where user writes the initialization code. The control's look and feel is automatically updated as soon as the user types new instructions. The Template script is saved to the container persistence ( when Apply button is pressed ), and it is executed when the control is initialized at runtime. Any component that provides a WYSWYG Template page, provides a Template property. The Template property executes code from a string ( template string ).

The Template or x-script is composed by lines of instructions. Instructions are separated by "\n\r" ( newline characters ) or ";" character. The ; character may be available only for newer versions of the components.

An x-script instruction/line can be one of the following:

- **Dim** list of variables *Declares the variables. Multiple variables are separated by commas. (Sample: Dim h, h1, h2)*
- variable = property( list of arguments ) Assigns the result of the property to a variable. The "variable" is the name of a declared variable. The "property" is the property name

- of the object in the context. The "list or arguments" may include variables or values separated by commas. (Sample: h = InsertItem(0,"New Child"))
- property( list of arguments ) = value Changes the property. The value can be a variable, a string, a number, a boolean value or a RGB value.
- method( list of arguments ) Invokes the method. The "list or arguments" may include variables or values separated by commas.
- { Beginning the object's context. The properties or methods called between { and } are related to the last object returned by the property prior to { declaration.
- } Ending the object's context
- object. property( list of arguments ).property( list of arguments ).... The .(dot) character splits the object from its property. For instance, the Columns.Add("Column1").HeaderBackColor = RGB(255,0,0), adds a new column and changes the column's header back color.

The x-script may uses constant expressions as follow:

- boolean expression with possible values as True or False
- numeric expression may starts with 0x which indicates a hexa decimal representation, else it should starts with digit, or +/- followed by a digit, and . is the decimal separator. Sample: 13 indicates the integer 13, or 12.45 indicates the double expression 12,45
- date expression is delimited by # character in the format #mm/dd/yyyy hh:mm:ss#. Sample: #31/12/1971# indicates the December 31, 1971
- *string* expression is delimited by " or ` characters. If using the ` character, please make sure that it is different than ' which allows adding comments inline. *Sample: "text" indicates the string text.*

Also, the template or x-script code may support general functions as follows:

- Me property indicates the original object.
- **RGB(**R,G,B) property retrieves an RGB value, where the R, G, B are byte values that indicates the R G B values for the color being specified. For instance, the following code changes the control's background color to red: BackColor = RGB(255,0,0)
- LoadPicture(file) property loads a picture from a file or from BASE64 encoded strings, and returns a Picture object required by the picture properties.
- CreateObject(progID) property creates and retrieves a single uninitialized object of the class associated with a specified program identifier.

#### property Calc. Template Def as Variant

Defines inside variables for the next Template/ExecuteTemplate call.

| Туре    | Description                                                                                                    |
|---------|----------------------------------------------------------------------------------------------------|
| Variant | A string expression that indicates the Dim declaration, or any Object expression to be assigned to previously declared variables. |

The TemplateDef property has been added to allow programming languages such as dBASE Plus to set control's properties with multiple parameters. It is known that programming languages such as **dBASE Plus or XBasic from AlphaFive**, does not support setting a property with multiple parameters. In other words, these programming languages does not support something like *Property(Parameters) = Value*, so our controls provide an alternative using the TemplateDef method. The first call of the TemplateDef should be a declaration such as "Dim a,b" which means the next 2 calls of the TemplateDef defines the variables a and b. The next call should be <u>Template</u> or <u>ExecuteTemplate</u> property which can use the variable a and b being defined previously.

So, calling the TemplateDef property should be as follows:

```
with (Control)

TemplateDef = [Dim var_Column]

TemplateDef = var_Column

Template = [var_Column.Def(4) = 255]

endwith
```

This sample allocates a variable var\_Column, assigns the value to the variable (the second call of the TemplateDef), and the Template call uses the var\_Column variable (as an object), to call its Def property with the parameter 4.

Let's say we need to define the background color for a specified column, so we need to call the Def(exCellBackColor) property of the column, to define the color for all cells in the column.

The following **VB6** sample shows setting the Def property such as:

```
With Control
```

#### .Columns.Add("Column 1").Def(exCellBackColor) = 255

.Columns.Add "Column 2"

.ltems.AddItem 0

.Items.AddItem 1

```
.ltems.AddItem 2
End With
```

In **dBASE Plus**, calling the Def(4) has no effect, instead using the TemplateDef helps you to use properly the Def property as follows:

```
local Control,var_Column

Control = form.Activex1.nativeObject
// Control.Columns.Add("Column 1").Def(4) = 255
var_Column = Control.Columns.Add("Column 1")
with (Control)
TemplateDef = [Dim var_Column]
TemplateDef = var_Column
Template = [var_Column.Def(4) = 255]
endwith
Control.Columns.Add("Column 2")
Control.Items.AddItem(0)
Control.Items.AddItem(1)
Control.Items.AddItem(2)
```

The equivalent sample for **XBasic in A5**, is as follows:

```
Dim Control as P
Dim var_Column as P

Control = topparent:CONTROL_ACTIVEX1.activex
' Control.Columns.Add("Column 1").Def(4) = 255
var_Column = Control.Columns.Add("Column 1")

Control.TemplateDef = "Dim var_Column"

Control.TemplateDef = var_Column

Control.Template = "var_Column.Def(4) = 255"

Control.Columns.Add("Column 2")

Control.ltems.Addltem(0)

Control.ltems.Addltem(1)
```

Control.ltems.AddItem(2)

The samples just call the Column.Def(4) = Value, using the TemplateDef. The first call of TemplateDef property is "Dim var\_Column", which indicates that the next call of the TemplateDef will defines the value of the variable var\_Column, in other words, it defines the object var\_Column. The last call of the Template property uses the var\_Column member to use the x-script and so to set the Def property so a new color is being assigned to the column.

The TemplateDef, <u>Template</u> and <u>ExecuteTemplate</u> support x-script language ( Template script of the Exontrols ), like explained bellow:

The Template or x-script is composed by lines of instructions. Instructions are separated by "\n\r" ( newline characters ) or ";" character. The ; character may be available only for newer versions of the components.

An x-script instruction/line can be one of the following:

- **Dim** list of variables *Declares the variables. Multiple variables are separated by commas. (Sample: Dim h, h1, h2)*
- variable = property( list of arguments ) Assigns the result of the property to a variable. The "variable" is the name of a declared variable. The "property" is the property name of the object in the context. The "list or arguments" may include variables or values separated by commas. (Sample: h = InsertItem(0,"New Child"))
- property( list of arguments ) = value Changes the property. The value can be a variable, a string, a number, a boolean value or a RGB value.
- method( list of arguments ) Invokes the method. The "list or arguments" may include variables or values separated by commas.
- { Beginning the object's context. The properties or methods called between { and } are related to the last object returned by the property prior to { declaration.
- } Ending the object's context
- object. property( list of arguments ).property( list of arguments ).... The .(dot) character splits the object from its property. For instance, the Columns.Add("Column1").HeaderBackColor = RGB(255,0,0), adds a new column and changes the column's header back color.

The x-script may uses constant expressions as follow:

- boolean expression with possible values as True or False
- numeric expression may starts with 0x which indicates a hexa decimal representation, else it should starts with digit, or +/- followed by a digit, and . is the decimal separator. Sample: 13 indicates the integer 13, or 12.45 indicates the double expression 12,45
- date expression is delimited by # character in the format #mm/dd/yyyy hh:mm:ss#. Sample: #31/12/1971# indicates the December 31, 1971
- string expression is delimited by " or ` characters. If using the ` character, please

make sure that it is different than 'which allows adding comments inline. Sample: "text" indicates the string text.

Also, the template or x-script code may support general functions as follows:

- Me property indicates the original object.
- **RGB**(R,G,B) property retrieves an RGB value, where the R, G, B are byte values that indicates the R G B values for the color being specified. For instance, the following code changes the control's background color to red: BackColor = RGB(255,0,0)
- LoadPicture(file) property loads a picture from a file or from BASE64 encoded strings, and returns a Picture object required by the picture properties.
- CreateObject(progID) property creates and retrieves a single uninitialized object of the class associated with a specified program identifier.

#### method Calc.TemplatePut (NewVal as Variant)

Defines inside variables for the next Template/ExecuteTemplate call.

| Туре              | Description                                                                                                    |
|-------------------|----------------------------------------------------------------------------------------------------|
| NewVal as Variant | A string expression that indicates the Dim declaration, or any Object expression to be assigned to previously declared variables. |

The TemplatePut method / TemplateDef property has been added to allow programming languages such as dBASE Plus to set control's properties with multiple parameters. It is known that programming languages such as dBASE Plus or XBasic from AlphaFive, does not support setting a property with multiple parameters. In other words, these programming languages does not support something like Property(Parameters) = Value, so our controls provide an alternative using the TemplateDef / TemplatePut method. The first call of the TemplateDef should be a declaration such as "Dim a,b" which means the next 2 calls of the TemplateDef defines the variables a and b. The next call should be Template or ExecuteTemplate property which can use the variable a and b being defined previously.

The <u>TemplateDef</u>, TemplatePut, <u>Template</u> and <u>ExecuteTemplate</u> support x-script language ( Template script of the Exontrols ), like explained bellow:

The Template or x-script is composed by lines of instructions. Instructions are separated by "\n\r" ( newline characters ) or ";" character. The ; character may be available only for newer versions of the components.

An x-script instruction/line can be one of the following:

- **Dim** list of variables *Declares the variables. Multiple variables are separated by commas. (Sample: Dim h, h1, h2)*
- variable = property( list of arguments ) Assigns the result of the property to a variable. The "variable" is the name of a declared variable. The "property" is the property name of the object in the context. The "list or arguments" may include variables or values separated by commas. (Sample: h = InsertItem(0,"New Child"))
- property( list of arguments ) = value Changes the property. The value can be a variable, a string, a number, a boolean value or a RGB value.
- method( list of arguments ) Invokes the method. The "list or arguments" may include variables or values separated by commas.
- { Beginning the object's context. The properties or methods called between { and } are related to the last object returned by the property prior to { declaration.
- } Ending the object's context
- object. property( list of arguments ).property( list of arguments ).... The .(dot) character splits the object from its property. For instance, the

Columns.Add("Column1").HeaderBackColor = RGB(255,0,0), adds a new column and changes the column's header back color.

The x-script may uses constant expressions as follow:

- boolean expression with possible values as True or False
- *numeric* expression may starts with 0x which indicates a hexa decimal representation, else it should starts with digit, or +/- followed by a digit, and . is the decimal separator. Sample: 13 indicates the integer 13, or 12.45 indicates the double expression 12,45
- date expression is delimited by # character in the format #mm/dd/yyyy hh:mm:ss#. Sample: #31/12/1971# indicates the December 31, 1971
- *string* expression is delimited by " or ` characters. If using the ` character, please make sure that it is different than ' which allows adding comments inline. *Sample: "text" indicates the string text.*

Also, the template or x-script code may support general functions as follows:

- Me property indicates the original object.
- **RGB(**R,G,B) property retrieves an RGB value, where the R, G, B are byte values that indicates the R G B values for the color being specified. For instance, the following code changes the control's background color to red: BackColor = RGB(255,0,0)
- LoadPicture(file) property loads a picture from a file or from BASE64 encoded strings, and returns a Picture object required by the picture properties.
- CreateObject(progID) property creates and retrieves a single uninitialized object of the class associated with a specified program identifier.

#### property Calc. Tool Tip Delay as Long

Specifies the time in ms that passes before the ToolTip appears.

| Туре | Description                                                                             |
|------|-----------------------------------------------------------------------------------------|
| Long | A long expression that specifies the time in ms that passes before the ToolTip appears. |

If the ToolTipDelay or ToolTipPopDelay property is 0, the control displays no tooltips. Use the <u>ToolTipPopDelay</u> property specifies the period in ms of time the ToolTip remains visible if the mouse pointer is stationary within a control. (Currently, the property has no effect)

# property Calc.ToolTipPopDelay as Long

Specifies the period in ms of time the ToolTip remains visible if the mouse pointer is stationary within a control.

| Туре | Description                                                                                                    |
|------|----------------------------------------------------------------------------------------------------|
| Long | A long expression that specifies the period in ms of time the ToolTip remains visible if the mouse pointer is stationary within a control. |

If the ToolTipDelay or ToolTipPopDelay property is 0, the control displays no tooltips. Use the <u>ToolTipDelay</u> property specifies the time in ms that passes before the ToolTip appears. (Currently, the property has no effect)

# property Calc. Version as String

Retrieves the control's version.

| Туре   | Description                                               |
|--------|-----------------------------------------------------------|
| String | A String expression that indicates the control's version. |

The version property specifies the control's version.

# CalcCombo object

**Tip** The /COM object can be placed on a HTML page (with usage of the HTML object tag: <object classid="clsid:...">) using the class identifier: {63BBFE5C-9D38-48D6-BD06-69CF1AE2F10C}. The object's program identifier is: "ExCalc.CalcCombo". The /COM object module is: "ExCalc.dll"

The Exontrol's CalcCombo component provides calculator features in a drop down version. The CalcCombo object supports properties and methods:

| Name                 | Description                                                                          |
|----------------------|--------------------------------------------------------------------------------------|
| <u>Appearance</u>    | Retrieves or sets the control's appearance                                           |
| <u>BackColor</u>     | Specifies the control's background color.                                            |
| <u>ButtonHeight</u>  | Specifies the height of the control's buttons.                                       |
| <u>Buttons</u>       | Specifies the list of buttons in the control.                                        |
| <u>ButtonWidth</u>   | Specifies the width of the control's buttons.                                        |
| Caption              | Specifies the control's caption.                                                     |
| <u>Copy</u>          | Copies the control's content to the clipboard.                                       |
| <u>DropDown</u>      | Shows the drop down portion of the control.                                          |
| <u>DropUp</u>        | Hides the drop down portion of the control.                                          |
| <u>EditBackColor</u> | Specifies the control's edit background color.                                       |
| <u>EditForeColor</u> | Specifies the control's edit foreground color.                                       |
| <u>Enabled</u>       | Retrieves or sets a value that indicates whether the control is enabled ot disabled. |
| <u>Execute</u>       | Executes a command.                                                                  |
| <u>Font</u>          | Retrieves or sets the control's font.                                                |
| <u>ForeColor</u>     | Specifies the control's foreground color.                                            |
| <u>hWnd</u>          | Retrieves the control's window handle.                                               |
| <u>LabelHeight</u>   | Specifies the label's height.                                                        |
| <u>Message</u>       | Retrieves or sets a value that indicates the control's message.                      |
| <u>Paste</u>         | Inserts data from the clipboard.                                                     |
| <u>PictureDown</u>   | Specifies the picture that's displayed when the button is down.                      |
| <u>PictureUp</u>     | Specifies the picture that's displayed when the button is up.                        |
| Refresh              | Refreshes the control.                                                               |

# property CalcCombo. Appearance as Appearance Enum

Retrieves or sets the control's appearance

| Туре                  | Description                                                             |
|-----------------------|-------------------------------------------------------------------------|
| <u>AppearanceEnum</u> | An AppearanceEnum expression that indicates the control's border style. |

Use the Appearance property to define the control's border style. Use the Appearance property to hide the control borders.

## property CalcCombo.BackColor as Color

Specifies the control's background color.

| Туре  | Description                                                                                |
|-------|--------------------------------------------------------------------------------------------|
| Color | A color expression that indicates the background color of the control's drop down portion. |

Use the BackColor property to specify the background color for the control's drop down portion. Use the <u>ForeColor</u> property to specify the foreground color for the control's drop down portion. Use the <u>EditBackColor</u> property to specify the background color of the control's label. Use the <u>EditForeColor</u> property to specify the foreground color of the control's label.

## property CalcCombo.ButtonHeight as Long

Specifies the height of the control's buttons.

| Туре | Description                                                            |
|------|------------------------------------------------------------------------|
| Long | A long expression that indicates the height of the buttons, in pixels. |

By default, the ButtonHeight property is 24 pixels. Use the ButtonHeight and <u>ButtonWidth</u> property to specify the height and the width of the buttons in the control. Use the <u>PictureDown</u> and <u>PictureUp</u> properties to specify the picture for the buttons. Use the <u>Buttons</u> property to customize the control's matrix of buttons. Use the <u>LabelHeight</u> property to specify the height of the control's label.

#### property CalcCombo. Buttons as String

Specifies the list of buttons in the control.

| Туре   | Description                                                                                                    |
|--------|----------------------------------------------------------------------------------------------------|
| String | A string expression that indicates the list of buttons being displayed. The rows are separated by chr(13)+chr(10) (vbCrLf) sequence, and the buttons inside the row are separated by ';' character. |

The Buttons property specifies the buttons and the layout of the buttons in the control. Use the <u>PictureDown</u> and <u>PictureUp</u> properties to specify the picture for the buttons. Use the <u>ButtonHeight</u> and <u>ButtonWidth</u> property to specify the height and the width of the buttons in the control. The <u>ClickButton</u> event occurs when the user clicks a button in the calculator.

Each button supports built-in HTML format like follows:

- <b> ... </b> displays the text in **bold**
- <i> ... </i> displays the text in italics
- <u> ... </u> underlines the text
- <s> ... </s> Strike-through text
- <a id;options> ... </a> displays an <u>anchor</u> element that can be clicked. An anchor is a piece of text or some other object (for example an image) which marks the beginning and/or the end of a hypertext link. The <a> element is used to mark that piece of text (or inline image), and to give its hypertextual relationship to other documents. The control fires the *AnchorClick(AnchorID, Options)* event when the user clicks the anchor element. The *FormatAnchor* property customizes the visual effect for anchor elements.
- <font face; size> ... </font> displays portions of text with a different font and/or different size. For instance, the "<font Tahoma; 12>bit</font>" draws the bit text using the Tahoma font, on size 12 pt. If the name of the font is missing, and instead size is present, the current font is used with a different size. For instance, "<font ;12>bit</font>" displays the bit text using the current font, but with a different size.
- **<fgcolor rrggbb>** ... **</fgcolor>** or **<**fgcolor=rrggbb> ... **</**fgcolor> displays text with a specified **foreground** color. The rr/gg/bb represents the red/green/blue values of the color in hexa values.
- **<bgcolor rrggbb>** ... **</bgcolor>** or **<**bgcolor=rrggbb> ... **</**bgcolor> displays text with a specified background color. The rr/gg/bb represents the red/green/blue values of the color in hexa values.
- <solidline rrggbb> ... </solidline> or <solidline=rrggbb> ... </solidline> draws a solid-line on the bottom side of the current text-line, of specified RGB color. The <solidline> ... </solidline> draws a black solid-line on the bottom side of the current text-line. The rr/gg/bb represents the red/green/blue values of the color in hexa values.
- <dotline rrggbb> ... </dotline> or <dotline=rrggbb> ... </dotline> draws a dot-line on

the bottom side of the current text-line, of specified RGB color. The <dotline> ... </dotline> draws a black dot-line on the bottom side of the current text-line. The rr/gg/bb represents the red/green/blue values of the color in hexa values.

- <upline> ... </upline> draws the line on the top side of the current text-line (requires <solidline> or <dotline>).
- <r> right aligns the text
- <c> centers the text
- **<br/>br>** forces a line-break
- <img>number[:width]</img> inserts an icon inside the text. The number indicates the index of the icon being inserted. Use the Images method to assign a list of icons to your chart. The last 7 bits in the high significant byte of the number expression indicates the identifier of the skin being used to paint the object. Use the Add method to add new skins to the control. If you need to remove the skin appearance from a part of the control you need to reset the last 7 bits in the high significant byte of the color being applied to the part. The width is optional and indicates the width of the icon being inserted. Using the width option you can overwrite multiple icons getting a nice effect. By default, if the width field is missing, the width is 18 pixels.
- <img>key[:width]</img> inserts a custom size picture into the text being previously loaded using the HTMLPicture property. The Key parameter indicates the key of the picture being displayed. The Width parameter indicates a custom size, if you require to stretch the picture, else the original size of the picture is used.
- & glyph characters as & ( & ), < ( < ), &gt; ( > ), &qout; ( " ) and &#number; ( the character with specified code ), For instance, the &#8364; displays the EUR character. The & ampersand is only recognized as markup when it is followed by a known letter or a #character and a digit. For instance if you want to display <b>b>bold</b> in HTML caption you can use &lt;b&gt;bold&lt;/b&gt;
- <off offset> ... </off> defines the vertical offset to display the text/element. The offset parameter defines the offset to display the element. This tag is inheritable, so the offset is keep while the associated </off> tag is found. You can use the <off offset> HTML tag in combination with the <font face;size> to define a smaller or a larger font to be displayed. For instance: "Text with <font ;7><off 6>subscript" displays the text such as: Text with subscript
   Text with subscript
- <gra rrggbb;mode;blend> ... </gra> defines a gradient text. The text color or <fgcolor> defines the starting gradient color, while the rr/gg/bb represents the red/green/blue values of the ending color, 808080 if missing as gray. The mode is a value between 0 and 4, 1 if missing, and blend could be 0 or 1, 0 if missing. The <font> HTML tag can be used to define the height of the font. Any of the rrggbb, mode or blend field may not be specified. The <gra> with no fields, shows a vertical gradient color from the current text color to gray (808080). For instance the "<font;18><gra> FFFFFF;1;1>gradient-center</gra></font>" generates the following picture:

# gradient-center

<out rrggbb; width> ... </out> shows the text with outlined characters, where rr/gg/bb represents the red/green/blue values of the outline color, 808080 if missing as gray, width indicates the size of the outline, 1 if missing. The text color or <fgcolor> defines the color to show the inside text. The <font> HTML tag can be used to define the height of the font. For instance the "<font;31><out 000000>
 <fgcolor=FFFFFF>outlined<//fgcolor></out></font>" generates the following picture:

# outlined

• <sha rrggbb;width;offset> ... </sha> define a text with a shadow, where rr/gg/bb represents the red/green/blue values of the shadow color, 808080 if missing as gray, width indicates the size of shadow, 4 if missing, and offset indicates the offset from the origin to display the text's shadow, 2 if missing. The text color or <fgcolor> defines the color to show the inside text. The <font> HTML tag can be used to define the height of the font. For instance the "<font;31><sha>shadow</sha></font>" generates the following picture:

# shadow

or "<font;31><**sha** 404040;5;0><fgcolor=FFFFFF>outline anti-aliasing</fgcolor> </**sha**></font>" gets:

# outline anti-aliasing

```
By default, the Buttons property is "<fgcolor=0000FF><b>7</b></fgcolor>; <fgcolor=0000FF><b>8</b></fgcolor>; <fgcolor=0000FF><b>9</b></fgcolor>; <fgcolor=FF0000>/</fgcolor>; <fgcolor=0000FF><b>4</b></fgcolor>; <fgcolor=0000FF><b>6</b></fgcolor>; <fgcolor=0000FF><b>6</b></fgcolor>; <fgcolor=FF0000>*</fgcolor>; 1/x\r\n<fgcolor=0000FF><b>1</b></fgcolor>; <fgcolor=0000FF><b>3</b></fgcolor>; <fgcolor=FF0000>-</fgcolor>; <fgcolor=0000FF><b>0</b></fgcolor>; <fgcolor=0000FF><b>0</b></fgcolor>; <fgcolor=0000FF><b>0</b></fgcolor>; <fgcolor=0000FF><b>0</b></fgcolor>; <fgcolor=FF0000>+</fgcolor>; <fgcolor=0000FF><b>0</b></fgcolor>; <fgcolor=FF0000>+</fgcolor>; <fgcolor=000080><b>=</b></fgcolor>"
```

Use the <u>Caption</u> property to access the control's caption. Use the <u>Execute</u> method to execute operations inside the control.

The following sample adds a new button 'sin' and execute the trigonometric sin function when 'sin' button is clicked:

```
With CalcCombo1
.Buttons = .Buttons + vbCrLf + "<b>sin<b>"
End With
End Sub

Private Sub CalcCombo1_ClickButton(ByVal Button As String, Cancel As Variant)
If (Button = "sin") Then
With CalcCombo1
.Execute Sin(.Caption)
End With
End If
End Sub
```

## property CalcCombo.ButtonWidth as Long

Specifies the width of the control's buttons.

| Туре | Description                                                           |
|------|-----------------------------------------------------------------------|
| Long | A long expression that indicates the width of the buttons, in pixels. |

By default, the ButtonWidth property is 32 pixels. Use the <u>ButtonHeight</u> and ButtonWidth property to specify the height and the width of the buttons in the control. Use the <u>PictureDown</u> and <u>PictureUp</u> properties to specify the picture for the buttons. Use the <u>Buttons</u> property to customize the control's matrix of buttons.

#### property CalcCombo. Caption as String

Specifies the control's caption.

| Туре   | Description                                               |
|--------|-----------------------------------------------------------|
| String | A string expression that specifies the control's caption. |

Use the Caption property to access the control's caption. The <u>Change</u> event notifies your application when the control's caption is changed. The Caption property erases the control's operators and operation stack and replaces the control's caption. Use the <u>Execute</u> method to execute operations. Use the <u>Buttons</u> property to assign a different matrix of digits and operators to the control. By default, the Caption property replaces the control's stack (operators and operations) with giving caption. If the new caption just change the format of the Caption property (includes just HTML tags), the new format is applied to the control's label and control's stack (operators and operations) is not altered. For instance, let's say that the control's label displays the number 78, and during the <u>Change</u> event your application change the Caption property to "<sha;;0><b>" + Caption. In this case, the content of the Caption is not change, instead just the new HTML format is applied to the control's label, so operations on the calculator can continue.

The following sample displays the control's caption as soon as user types characters in the control:

```
Private Sub CalcCombo1_Change()
With CalcCombo1
Debug.Print .Caption
End With
End Sub
```

The Caption property supports built-in HTML format like follows:

- <b> ... </b> displays the text in **bold**
- <i> ... </i> displays the text in italics
- <u> ... </u> underlines the text
- <s> ... </s> Strike-through text
- <a id;options> ... </a> displays an <u>anchor</u> element that can be clicked. An anchor is a piece of text or some other object (for example an image) which marks the beginning and/or the end of a hypertext link. The <a> element is used to mark that piece of text (or inline image), and to give its hypertextual relationship to other documents. The control fires the *AnchorClick(AnchorID, Options)* event when the user clicks the anchor element. The *FormatAnchor* property customizes the visual effect for anchor elements.
- <font face;size> ... </font> displays portions of text with a different font and/or

different size. For instance, the "<font Tahoma;12>bit</font>" draws the bit text using the Tahoma font, on size 12 pt. If the name of the font is missing, and instead size is present, the current font is used with a different size. For instance, "<font ;12>bit</font>" displays the bit text using the current font, but with a different size.

- **<fgcolor rrggbb>** ... **</fgcolor>** or **<**fgcolor=rrggbb> ... **</**fgcolor> displays text with a specified **foreground** color. The rr/gg/bb represents the red/green/blue values of the color in hexa values.
- **<bgcolor rrggbb>** ... **</bgcolor>** or **<**bgcolor=rrggbb> ... **</**bgcolor> displays text with a specified background color. The rr/gg/bb represents the red/green/blue values of the color in hexa values.
- <solidline rrggbb> ... </solidline> or <solidline=rrggbb> ... </solidline> draws a solid-line on the bottom side of the current text-line, of specified RGB color. The <solidline> ... </solidline> draws a black solid-line on the bottom side of the current text-line. The rr/gg/bb represents the red/green/blue values of the color in hexa values.
- <dotline rrggbb> ... </dotline> or <dotline=rrggbb> ... </dotline> draws a dot-line on the bottom side of the current text-line, of specified RGB color. The <dotline> ... </dotline> draws a black dot-line on the bottom side of the current text-line. The rr/gg/bb represents the red/green/blue values of the color in hexa values.
- <upline> ... </upline> draws the line on the top side of the current text-line (requires <solidline> or <dotline>).
- <r> right aligns the text
- <c> centers the text
- <br/>forces a line-break
- <img>number[:width]</img> inserts an icon inside the text. The number indicates the index of the icon being inserted. Use the Images method to assign a list of icons to your chart. The last 7 bits in the high significant byte of the number expression indicates the identifier of the skin being used to paint the object. Use the Add method to add new skins to the control. If you need to remove the skin appearance from a part of the control you need to reset the last 7 bits in the high significant byte of the color being applied to the part. The width is optional and indicates the width of the icon being inserted. Using the width option you can overwrite multiple icons getting a nice effect. By default, if the width field is missing, the width is 18 pixels.
- <img>key[:width]</img> inserts a custom size picture into the text being previously loaded using the HTMLPicture property. The Key parameter indicates the key of the picture being displayed. The Width parameter indicates a custom size, if you require to stretch the picture, else the original size of the picture is used.
- & glyph characters as & ( & ), < ( < ), &gt; ( > ), &qout; ( " ) and &#number; ( the character with specified code ), For instance, the &#8364; displays the EUR character. The & ampersand is only recognized as markup when it is followed by a known letter or a #character and a digit. For instance if you want to display <b>b>bold</b> in HTML caption you can use &lt;b&gt;bold&lt;/b&gt;
- <off offset> ... </off> defines the vertical offset to display the text/element. The offset

parameter defines the offset to display the element. This tag is inheritable, so the offset is keep while the associated </off> tag is found. You can use the <off offset> HTML tag in combination with the <font face; size> to define a smaller or a larger font to be displayed. For instance: "Text with <font ;7><off 6>subscript" displays the text such as: Text with subscript The "Text with <font ;7><off -6>superscript" displays the text such as: Text with subscript

• <gra rrggbb;mode;blend> ... </gra> defines a gradient text. The text color or <fgcolor> defines the starting gradient color, while the rr/gg/bb represents the red/green/blue values of the ending color, 808080 if missing as gray. The mode is a value between 0 and 4, 1 if missing, and blend could be 0 or 1, 0 if missing. The <font> HTML tag can be used to define the height of the font. Any of the rrggbb, mode or blend field may not be specified. The <gra> with no fields, shows a vertical gradient color from the current text color to gray (808080). For instance the "<font;18><gra> FFFFFF;1;1>gradient-center</gra></font>" generates the following picture:

# gradient-center

<out rrggbb; width> ... </out> shows the text with outlined characters, where rr/gg/bb represents the red/green/blue values of the outline color, 808080 if missing as gray, width indicates the size of the outline, 1 if missing. The text color or <fgcolor> defines the color to show the inside text. The <font> HTML tag can be used to define the height of the font. For instance the "<font;31><out 000000>

<fgcolor=FFFFFF>outlined</fgcolor></out></font>" generates the following picture:

# outlined

• <sha rrggbb; width; offset> ... </sha> define a text with a shadow, where rr/gg/bb represents the red/green/blue values of the shadow color, 808080 if missing as gray, width indicates the size of shadow, 4 if missing, and offset indicates the offset from the origin to display the text's shadow, 2 if missing. The text color or <fgcolor> defines the color to show the inside text. The <font> HTML tag can be used to define the height of the font. For instance the "<font;31><sha>shadow</sha></font>" generates the following picture:

# shadow

or "<font;31><sha 404040;5;0><fgcolor=FFFFFF>outline anti-aliasing</fgcolor></sha></font>" gets:

# outline anti-aliasing

The following sample displays the 'Cannot execute the operation' string:

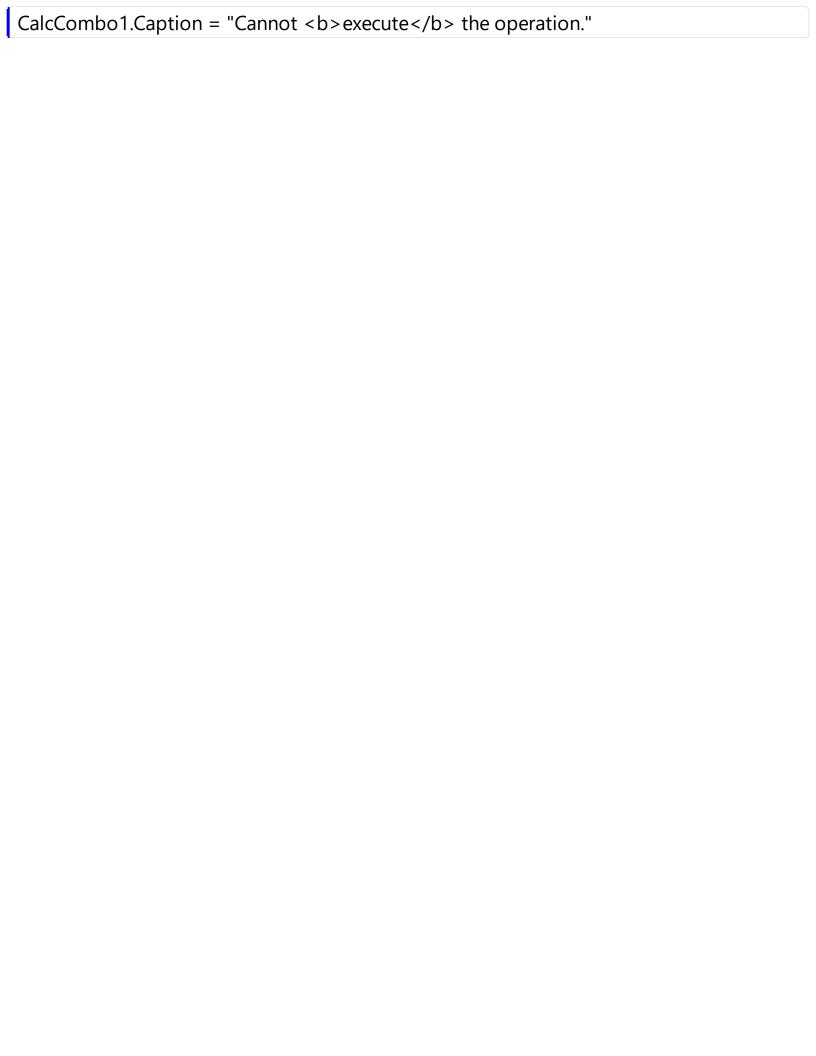

# method CalcCombo.Copy ()

Copies the control's content to the clipboard.

Type

Description

## method CalcCombo.DropDown ()

Shows the drop down portion of the control.

#### Type

#### **Description**

Use the DropDown method to show the drop down portion of the control. Use the <u>DropUp</u> method to hide the drop down portion of the control.

The following sample shows the drop down portion of the control:

```
Private Sub CalcCombo1_KeyDown(KeyCode As Integer, Shift As Integer)

If (KeyCode = vbKeyF2) Then

With CalcCombo1

.DropDown

End With

End If

End Sub
```

## method CalcCombo.DropUp ()

Hides the drop down portion of the control.

#### Type

#### **Description**

Use the DropUp method to hide the drop down portion of the control. Use the <u>DropDown</u> method to show the drop down portion of the control.

The following sample shows the drop down portion of the control:

```
Private Sub CalcCombo1_KeyDown(KeyCode As Integer, Shift As Integer)

If (KeyCode = vbKeyF2) Then

With CalcCombo1

.DropUp

End With

End If

End Sub
```

## property CalcCombo. EditBackColor as Color

Specifies the control's edit background color.

| Туре  | Description                                                                       |
|-------|-----------------------------------------------------------------------------------|
| Color | A color expression that indicates the background color of of the control's label. |

Use the EditBackColor property to specify the background color of the control's label. Use the EditForeColor property to specify the foreground color of the control's label. Use the ForeColor property to specify the foreground color for the control's drop down portion. Use the BackColor property to specify the background color for the control's drop down portion.

## property CalcCombo. EditForeColor as Color

Specifies the control's edit foreground color.

| Туре  | Description                                                                       |
|-------|-----------------------------------------------------------------------------------|
| Color | A color expression that indicates the foreground color of of the control's label. |

Use the EditForeColor property to specify the foreground color of the control's label. Use the EditBackColor property to specify the background color of the control's label. Use the ForeColor property to specify the foreground color for the control's drop down portion. Use the BackColor property to specify the background color for the control's drop down portion.

## property CalcCombo. Enabled as Boolean

Retrieves or sets a value that indicates whether the control is enabled ot disabled.

| Туре    | Description                                                                     |
|---------|---------------------------------------------------------------------------------|
| Boolean | A boolean expression that indicates whether the control is enabled or disabled. |

Use the Enabled property to enable or disable the control.

## method CalcCombo.Execute (Command as String)

Executes a command.

| Туре              | Description                                                                                     |
|-------------------|-------------------------------------------------------------------------------------------------|
| Command as String | A string expression that indicates the newly control's caption or the operation being executed. |

Use the Execute method to execute commands in the control. The Execute method adds operations and operators to the control's stack. The Execute method does not clear the control's stack. The <u>Caption</u> property erases the control's operators and operation stack and replaces the control's caption. The <u>Change</u> event notifies your application when the control's caption is changed.

The following sample multiplies two numbers:

With CalcCombo1

.Execute "12.123"

.Execute "\*"

.Execute "-123"

.Execute "="

**End With** 

# property CalcCombo.Font as IFontDisp

Retrieves or sets the control's font.

| Туре      | Description               |
|-----------|---------------------------|
| IFontDisp | A Font object being used. |

Use the Font property to specify the control's font.

## property CalcCombo.ForeColor as Color

Specifies the control's foreground color.

| Туре  | Description                                                                                |
|-------|--------------------------------------------------------------------------------------------|
| Color | A color expression that indicates the foreground color of the control's drop down portion. |

Use the ForeColor property to specify the foreground color for the control's drop down portion. Use the <a href="BackColor">BackColor</a> property to specify the background color for the control's drop down portion. Use the <a href="EditBackColor">EditBackColor</a> property to specify the background color of the control's label. Use the <a href="EditForeColor">EditForeColor</a> property to specify the foreground color of the control's label.

## property CalcCombo.hWnd as Long

Retrieves the control's window handle.

| Туре | Description                                                     |
|------|-----------------------------------------------------------------|
| Long | A long value that indicates the handle of the control's window. |

The Microsoft Windows operating environment identifies each form and control in an application by assigning it a handle, or hWnd. The hWnd property is used with Windows API calls. Many Windows operating environment functions require the hWnd of the active window as an argument.

## property CalcCombo.LabelHeight as Long

Specifies the label's height.

| Туре | Description                                                         |
|------|---------------------------------------------------------------------|
| Long | A long expression that indicates the height of the control's label. |

By default, the LabelHeight property is 21 pixels. Use the LabelHeight property to specify the control's height. The height of the control's drop down portion is automatically computed based on the <a href="ButtonWidth">ButtonHeight</a> and <a href="Buttonwidth">ButtonS</a> properties.

#### property CalcCombo.Message(Msg as MessageEnum) as String

Retrieves or sets a value that indicates the control's message.

| Туре                      | Description                                                                                     |
|---------------------------|-------------------------------------------------------------------------------------------------|
| Msg as <u>MessageEnum</u> | A MessageEnum expression that indicates the value being changed                                 |
| String                    | A string expression that indicates the message being changed. It supports built-in HTML format. |

Use the Message property to customize the string being displayed by the control when an error occurs.

The following sample changes the "Cannot divide by zero.", that's displayed when the calculator performs a division by zero:

```
CalcCombo1.Message(exCannotDivideByZero) = "Divide by zero."
```

The Message property supports built-in HTML format like follows:

- <b> ... </b> displays the text in **bold**
- <i> ... </i> displays the text in italics
- <u> ... </u> underlines the text
- <s> ... </s> Strike-through text
- <a id;options> ... </a> displays an <u>anchor</u> element that can be clicked. An anchor is a piece of text or some other object (for example an image) which marks the beginning and/or the end of a hypertext link. The <a> element is used to mark that piece of text (or inline image), and to give its hypertextual relationship to other documents. The control fires the *AnchorClick(AnchorID, Options)* event when the user clicks the anchor element. The *FormatAnchor* property customizes the visual effect for anchor elements.
- <font face; size> ... </font> displays portions of text with a different font and/or different size. For instance, the "<font Tahoma; 12>bit</font>" draws the bit text using the Tahoma font, on size 12 pt. If the name of the font is missing, and instead size is present, the current font is used with a different size. For instance, "<font ;12>bit</font>" displays the bit text using the current font, but with a different size.
- **<fgcolor rrggbb>** ... **</fgcolor>** or **<**fgcolor=rrggbb> ... **</**fgcolor> displays text with a specified **foreground** color. The rr/gg/bb represents the red/green/blue values of the color in hexa values.
- **<bgcolor rrggbb>** ... **</bgcolor>** or **<**bgcolor=rrggbb> ... **</**bgcolor> displays text with a specified background color. The rr/gg/bb represents the red/green/blue values of the color in hexa values.
- <solidline rrggbb> ... </solidline> or <solidline=rrggbb> ... </solidline> draws a solid-

- line on the bottom side of the current text-line, of specified RGB color. The <solidline> ... </solidline> draws a black solid-line on the bottom side of the current text-line. The rr/gg/bb represents the red/green/blue values of the color in hexa values.
- <dotline rrggbb> ... </dotline> or <dotline=rrggbb> ... </dotline> draws a dot-line on the bottom side of the current text-line, of specified RGB color. The <dotline> ... </dotline> draws a black dot-line on the bottom side of the current text-line. The rr/gg/bb represents the red/green/blue values of the color in hexa values.
- <upline> ... </upline> draws the line on the top side of the current text-line (requires <solidline> or <dotline>).
- <r> right aligns the text
- <c> centers the text
- <br/>br> forces a line-break
- <img>number[:width]</img> inserts an icon inside the text. The number indicates the index of the icon being inserted. Use the Images method to assign a list of icons to your chart. The last 7 bits in the high significant byte of the number expression indicates the identifier of the skin being used to paint the object. Use the Add method to add new skins to the control. If you need to remove the skin appearance from a part of the control you need to reset the last 7 bits in the high significant byte of the color being applied to the part. The width is optional and indicates the width of the icon being inserted. Using the width option you can overwrite multiple icons getting a nice effect. By default, if the width field is missing, the width is 18 pixels.
- <img>key[:width]</img> inserts a custom size picture into the text being previously loaded using the HTMLPicture property. The Key parameter indicates the key of the picture being displayed. The Width parameter indicates a custom size, if you require to stretch the picture, else the original size of the picture is used.
- & glyph characters as & ( & ), < ( < ), &gt; ( > ), &qout; ( " ) and &#number; ( the character with specified code ), For instance, the &#8364; displays the EUR character. The & ampersand is only recognized as markup when it is followed by a known letter or a #character and a digit. For instance if you want to display <b>b>bold</b> in HTML caption you can use &lt;b&gt;bold&lt;/b&gt;
- <off offset> ... </off> defines the vertical offset to display the text/element. The offset parameter defines the offset to display the element. This tag is inheritable, so the offset is keep while the associated </off> tag is found. You can use the <off offset> HTML tag in combination with the <font face;size> to define a smaller or a larger font to be displayed. For instance: "Text with <font ;7><off 6>subscript" displays the text such as: Text with subscript
   Text with subscript
- <gra rrggbb;mode;blend> ... </gra> defines a gradient text. The text color or <fgcolor> defines the starting gradient color, while the rr/gg/bb represents the red/green/blue values of the ending color, 808080 if missing as gray. The mode is a value between 0 and 4, 1 if missing, and blend could be 0 or 1, 0 if missing. The <font> HTML tag can be used to define the height of the font. Any of the rrggbb, mode or

blend field may not be specified. The <gra> with no fields, shows a vertical gradient color from the current text color to gray (808080). For instance the "<font;18><gra> FFFFFF;1;1>gradient-center</gra></font>" generates the following picture:

gradient-center

<out rrggbb; width> ... </out> shows the text with outlined characters, where rr/gg/bb represents the red/green/blue values of the outline color, 808080 if missing as gray, width indicates the size of the outline, 1 if missing. The text color or <fgcolor> defines the color to show the inside text. The <font> HTML tag can be used to define the height of the font. For instance the "<font;31><out 000000>

<fgcolor=FFFFFF>outlined</fgcolor></out></font>" generates the following picture:

# outlined

• <sha rrggbb; width; offset> ... </sha> define a text with a shadow, where rr/gg/bb represents the red/green/blue values of the shadow color, 808080 if missing as gray, width indicates the size of shadow, 4 if missing, and offset indicates the offset from the origin to display the text's shadow, 2 if missing. The text color or <fgcolor> defines the color to show the inside text. The <font> HTML tag can be used to define the height of the font. For instance the "<font;31><sha>shadow</sha></font>" generates the following picture:

# shadow

or "<font;31><sha 404040;5;0><fgcolor=FFFFFF>outline anti-aliasing</fgcolor></sha></font>" gets:

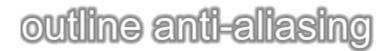

# method CalcCombo.Paste ()

Inserts data from the clipboard.

Type Description

## property CalcCombo.PictureDown as Variant

Specifies the picture that's displayed when the button is down.

| Туре                                                                                        | Description                                                                                                    |  |
|---------------------------------------------------------------------------------------------|----------------------------------------------------------------------------------------------------|--|
| Variant                                                                                     | A Picture object that indicates the cell's picture. (A Picture object implements IPicture interface), a string expression that indicates the base64 encoded string that holds a picture object. Use the <a href="eximages">eximages</a> tool to save your picture as base64 encoded format. |  |
| Use the PictureDown and <u>PictureUp</u> properties to specify the picture for the buttons. |                                                                                                    |  |
| est the retailed the and retailed properties to speeding the plotters for the success.      |                                                                                                    |  |
| The following sample assigns different images  to the buttons:                              |                                                                                                    |  |
| PictureUp =                                                                                 |                                                                                                    |  |
| "gBHJJGHA5MlgAEle4AAAFhyFiC9fa9bDbbABjEZjUbjkdj0fkEhkUjkklk0nlEplUrlktl0vmExmU              |                                                                                                    |  |
| PictureDown =                                                                               |                                                                                                    |  |
| "gBHJJGHA5MlgAEle4AAAFhyFiDYiQBikVi0XjEZjUbjkdj0fkEhkUjkklk0nlEplUrlktl0vmExmUz             |                                                                                                    |  |
|                                                                                             |                                                                                                    |  |

## property CalcCombo.PictureUp as Variant

Specifies the picture that's displayed when the button is up.

| Туре                                                                                 | Description                                                                                                    |
|--------------------------------------------------------------------------------------|----------------------------------------------------------------------------------------------------|
| Variant                                                                              | A Picture object that indicates the cell's picture. (A Picture object implements IPicture interface), a string expression that indicates the base64 encoded string that holds a picture object. Use the <a href="eximages">eximages</a> tool to save your picture as base64 encoded format. |
| Use the PictureDown and PictureUp properties to specify the picture for the buttons. |                                                                                                    |
|                                                                                      |                                                                                                    |
| The following sample assigns different images 🔲 to the buttons:                      |                                                                                                    |
| PictureUp =                                                                          |                                                                                                    |
| "gBHJJGHA5MlgAEle4AAAFhyFiC9fa9bDbbABjEZjUbjkdj0fkEhkUjkklk0nlEplUrlktl0vmExmU       |                                                                                                    |
| ,                                                                                    |                                                                                                    |
| PictureDown =                                                                        |                                                                                                    |
| gBHJJGHA5MlgAEle4AAAFhyFiDYiQBikVi0XjEZjUbjkdj0fkEhkUjkklk0nlEplUrlktl0vmExmUz"      |                                                                                                    |

## method CalcCombo.Refresh ()

Refreshes the control.

Type Description

Refreshes the control. The <u>Buttons</u> property is reinitialized. Call the Refresh method if the user changes the decimal symbol.

# method CalcCombo.Reset ()

Resets the control

Type Description

## CalcCombo events

**Tip** The /COM object can be placed on a HTML page (with usage of the HTML object tag: <object classid="clsid:...">) using the class identifier: {63BBFE5C-9D38-48D6-BD06-69CF1AE2F10C}. The object's program identifier is: "ExCalc.CalcCombo". The /COM object module is: "ExCalc.dll"

#### The CalcCombo component supports the following events:

| Name            | Description                                                        |
|-----------------|--------------------------------------------------------------------|
| <u>Change</u>   | Occurs when the control's caption is changed.                      |
| ClickButton     | Occurs when the user clicks the control's button.                  |
| <u>Event</u>    | Notifies the application once the control fires an event.          |
| <u>KeyDown</u>  | Occurs when the user presses a key while an object has the focus.  |
| <u>KeyPress</u> | Occurs when the user presses and releases an ANSI key.             |
| <u>KeyUp</u>    | Occurs when the user releases a key while an object has the focus. |

#### event Change ()

Occurs when the control's caption is changed.

#### Type

#### **Description**

The Change event notifies your application when the control's caption is changed. Use the Caption property to access the control's caption. Use the Execute method to execute a command. The KeyDown event occurs when the user presses a key while an object has the focus. By default, the Caption property replaces the control's stack (operators and operations) with giving caption. If the new caption just change the format of the Caption property (includes just HTML tags), the new format is applied to the control's label and control's stack (operators and operations) is not altered. For instance, let's say that the control's label displays the number 78, and during the Change event your application change the Caption property to "<sha;;0><b>" + Caption. In this case, the content of the Caption is not change, instead just the new HTML format is applied to the control's label, so operations on the calculator can continue.

The following sample displays the control's caption as soon as user types characters in the control:

Private Sub CalcCombo1\_Change()
With CalcCombo1
Debug.Print .Caption
End With
End Sub

#### event ClickButton (Button as String, ByRef Cancel as Variant)

Occurs when the user clicks the control's button.

| Туре              | Description                                                                                                    |
|-------------------|----------------------------------------------------------------------------------------------------|
| Button as String  | A string expression that indicates the name of the being clicked. The Button parameter does not include the HTML format. |
| Cancel as Variant | (By Reference) A boolean expression that indicates whether the default operation is executed or canceled.                |

Use the ClickButton event notifies your application that the user clicks or presses a button. Use the ClickButton event to handle custom operations in the control. Use the <a href="Buttons">Buttons</a> property to append new buttons to the control. Use the <a href="Execute">Execute</a> method to execute operations.

The following VB6 sample adds a new button 'sin' and execute the trigonometric sin function when 'sin' button is clicked:

```
Private Sub Form_Load()
With CalcCombo1
.Buttons = .Buttons + vbCrLf + "<b>sin<b>"
End With
End Sub
```

```
Private Sub CalcCombo1_ClickButton(ByVal Button As String, Cancel As Variant)

If (Button = "sin") Then

With CalcCombo1

.Execute Sin(.Caption)

End With

End If

End Sub
```

The following VB.NET sample adds a new button 'sin' and execute the trigonometric sin function when 'sin' button is clicked:

```
Private Sub Excalc1_ClickButton(ByVal sender As System.Object, ByVal Button As System.String, ByRef Cancel As System.Boolean) Handles Excalc1.ClickButton

If (Button = "sin") Then

With Excalc1
```

```
.Execute(Math.Sin(.Caption))
End With
End If
If (Button = "cos") Then
With Excalc1
.Execute(Math.Cos(.Caption))
End With
End If
End Sub
```

The following C# sample adds a new button 'sin' and execute the trigonometric sin function when 'sin' button is clicked:

```
private void excalc1_ClickButton(object sender, string Button, ref bool Cancel)
{
   if (Button == "sin")
      excalc1.Execute(Math.Sin(Convert.ToDouble(excalc1.Caption)).ToString());
   else if (Button == "cos")
      excalc1.Execute(Math.Cos(Convert.ToDouble(excalc1.Caption)).ToString());
}
```

#### event Event (EventID as Long)

Notifies the application once the control fires an event.

| Туре            | Description                                                                                                    |
|-----------------|----------------------------------------------------------------------------------------------------|
| EventID as Long | A Long expression that specifies the identifier of the event. Use the <a href="EventParam">EventParam</a> (-2) to display entire information about fired event ( such as name, identifier, and properties ). |

The Event notification occurs ANY time the control fires an event.

This is useful for X++ language, which does not support event with parameters passed by reference.

In X++ the "Error executing code: FormActiveXControl (data source), method ... called with invalid parameters" occurs when handling events that have parameters passed by reference. Passed by reference, means that in the event handler, you can change the value for that parameter, and so the control will takes the new value, and use it. The X++ is NOT able to handle properly events with parameters by reference, so we have the solution.

The solution is using and handling the Event notification and EventParam method., instead handling the event that gives the "invalid parameters" error executing code.

Let's presume that we need to handle the BarParentChange event to change the \_Cancel parameter from false to true, which fires the "Error executing code: FormActiveXControl (data source), method onEvent\_BarParentChange called with invalid parameters." We need to know the identifier of the BarParentChange event ( each event has an unique identifier and it is static, defined in the control's type library ). If you are not familiar with what a type library means just handle the Event of the control as follows:

```
// Notifies the application once the control fires an event.
void onEvent_Event(int _EventID)
{
    print excalc1.EventParam(-2).toString();
}
```

This code allows you to display the information for each event of the control being fired as in the list bellow:

```
"MouseMove/-606( 1 , 0 , 145 , 36 )" VT_BSTR

"BarParentChange/125( 192998632 , 'B' , 192999592 , =false )" VT_BSTR

"BeforeDrawPart/54( 2 , -1962866148 , =0 , =0 , =0 , =0 , =false )" VT_BSTR
```

```
"AfterDrawPart/55( 2 , -1962866148 , 0 , 0 , 0 , 0 )" VT_BSTR
"MouseMove/-606( 1 , 0 , 145 , 35 )" VT_BSTR
```

Each line indicates an event, and the following information is provided: the name of the event, its identifier, and the list of parameters being passed to the event. The parameters that starts with = character, indicates a parameter by reference, in other words one that can changed during the event handler.

Now, we can see that the identifier for the BarParentChange event is 125, so we need to handle the Event event as:

```
// Notifies the application once the control fires an event.
void onEvent_Event(int _EventID)
{
   ;
   if (_EventID == 125 ) /*event BarParentChange (Item as HITEM, Key as Variant, NewItem as HITEM, Cancel as Boolean) */
      excalc1.EventParam( 3 /*Cancel*/, COMVariant::createFromBoolean(true) );
}
```

The code checks if the BarParentChange (\_EventID == 125) event is fired, and changes the third parameter of the event to true. The definition for BarParentChange event can be consulted in the control's documentation or in the ActiveX explorer. So, anytime you need to access the original parameters for the event you should use the EventParam method that allows you to get or set a parameter. If the parameter is not passed by reference, you can not change the parameter's value.

Now, let's add some code to see a complex sample, so let's say that we need to prevent moving the bar from an item to any disabled item. So, we need to specify the Cancel parameter as not Items. EnableItem(NewItem), in other words cancels if the new parent is disabled. Shortly the code will be:

```
// Notifies the application once the control fires an event.
void onEvent_Event(int _EventID)
{
    ;
    if ( _EventID == 125 ) /*event BarParentChange (Item as HITEM, Key as Variant, NewItem as HITEM, Cancel as Boolean) */
        if ( !excalc1.Items().EnableItem( excalc1.EventParam( 2 /*NewItem*/ ) ) )
            excalc1.EventParam( 3 /*Cancel*/, COMVariant::createFromBoolean(true) );
}
```

| In conclusion, anytime the X++ fires the "invalid parameters." while handling an event, you can use and handle the Event notification and EventParam methods of the control |  |
|----------------------------------------------------------------------------------------------------|--|
|                                                                                                    |  |
|                                                                                                    |  |
|                                                                                                    |  |
|                                                                                                    |  |
|                                                                                                    |  |
|                                                                                                    |  |
|                                                                                                    |  |
|                                                                                                    |  |
|                                                                                                    |  |
|                                                                                                    |  |
|                                                                                                    |  |
|                                                                                                    |  |

### event KeyDown (ByRef KeyCode as Integer, Shift as Integer)

Occurs when the user presses a key while an object has the focus.

| Туре               | Description                                                                                                    |
|--------------------|----------------------------------------------------------------------------------------------------|
| KeyCode as Integer | (By Reference) An integer that represent the key code                                                                                                    |
| Shift as Integer   | An integer that corresponds to the state of the SHIFT, CTRL, and ALT keys at the time of the event. The shift argument is a bit field with the least-significant bits corresponding to the SHIFT key (bit 0), the CTRL key (bit 1), and the ALT key (bit 2). These bits correspond to the values 1, 2, and 4, respectively. Some, all, or none of the bits can be set, indicating that some, all, or none of the keys are pressed. For example, if both CTRL and ALT are pressed, the value of shift is 6. |

Use KeyDown and KeyUp event procedures if you need to respond to both the pressing and releasing of a key. You test for a condition by first assigning each result to a temporary integer variable and then comparing shift to a bit mask. Use the And operator with the shift argument to test whether the condition is greater than 0, indicating that the modifier was pressed, as in this example:

```
ShiftDown = (Shift And 1) > 0

CtrlDown = (Shift And 2) > 0

AltDown = (Shift And 4) > 0

In a procedure, you can test for any combination of conditions, as in this example:

If AltDown And CtrlDown Then
```

The following sample shows the drop down portion of the control:

```
Private Sub CalcCombo1_KeyDown(KeyCode As Integer, Shift As Integer)

If (KeyCode = vbKeyF2) Then

With CalcCombo1

.DropDown

End With

End If

End Sub
```

### event KeyPress (ByRef KeyAscii as Integer)

Occurs when the user presses and releases an ANSI key.

| Туре                | Description                                                            |
|---------------------|------------------------------------------------------------------------|
| KeyAscii as Integer | (By Reference) An integer that returns a standard numeric ANSI keycode |

The KeyPress event lets you immediately test keystrokes for validity or for formatting characters as they are typed. Changing the value of the keyascii argument changes the character displayed. Use <a href="KeyDown">KeyDown</a> and <a href="KeyUp">KeyDown</a> and <a href="KeyUp">KeyUp</a> event procedures to handle any keystroke not recognized by KeyPress, such as function keys, editing keys, navigation keys, and any combinations of these with keyboard modifiers. Unlike the KeyDown and KeyUp events, KeyPress does not indicate the physical state of the keyboard; instead, it passes a character. KeyPress interprets the uppercase and lowercase of each character as separate key codes and, therefore, as two separate characters.

## event KeyUp (ByRef KeyCode as Integer, Shift as Integer)

Occurs when the user releases a key while an object has the focus.

| Туре               | Description                                                                                                    |
|--------------------|----------------------------------------------------------------------------------------------------|
| KeyCode as Integer | (By Reference) An integer that represent the key code                                                                                                    |
| Shift as Integer   | An integer that corresponds to the state of the SHIFT, CTRL, and ALT keys at the time of the event. The shift argument is a bit field with the least-significant bits corresponding to the SHIFT key (bit 0), the CTRL key (bit 1), and the ALT key (bit 2). These bits correspond to the values 1, 2, and 4, respectively. Some, all, or none of the bits can be set, indicating that some, all, or none of the keys are pressed. For example, if both CTRL and ALT are pressed, the value of shift is 6. |

Use the KeyUp event procedure to respond to the releasing of a key.

## **Calc events**

**Tip** The /COM object can be placed on a HTML page (with usage of the HTML object tag: <object classid="clsid:...">) using the class identifier: {63BBFE5C-9D38-48D6-BD06-69CF1AE2F10C}. The object's program identifier is: "ExCalc.CalcCombo". The /COM object module is: "ExCalc.dll"

#### The Calc component supports the following events:

| Name             | Description                                                                            |
|------------------|----------------------------------------------------------------------------------------|
| <u>Change</u>    | Occurs when the control's caption is changed.                                          |
| <u>Click</u>     | Occurs when the user presses and then releases the left mouse button over the control. |
| ClickButton      | Occurs when the user clicks the control's button.                                      |
| <u>DblClick</u>  | Occurs when the user dblclk the left mouse button over an object.                      |
| <u>Event</u>     | Notifies the application once the control fires an event.                              |
| <u>KeyDown</u>   | Occurs when the user presses a key while an object has the focus.                      |
| <u>KeyPress</u>  | Occurs when the user presses and releases an ANSI key.                                 |
| <u>KeyUp</u>     | Occurs when the user releases a key while an object has the focus.                     |
| <u>MouseDown</u> | Occurs when the user presses a mouse button.                                           |
| <u>MouseMove</u> | Occurs when the user moves the mouse.                                                  |
| <u>MouseUp</u>   | Occurs when the user releases a mouse button.                                          |

### event Change ()

Occurs when the control's caption is changed.

#### Type

#### **Description**

The Change event notifies your application when the control's caption is changed. Use the Caption property to access the control's caption. Use the Execute method to execute a command. The KeyDown event occurs when the user presses a key while an object has the focus. By default, the Caption property replaces the control's stack (operators and operations) with giving caption. If the new caption just change the format of the Caption property (includes just HTML tags), the new format is applied to the control's label and control's stack (operators and operations) is not altered. For instance, let's say that the control's label displays the number 78, and during the Change event your application change the Caption property to "<sha;;0><b>" + Caption. In this case, the content of the Caption is not change, instead just the new HTML format is applied to the control's label, so operations on the calculator can continue.

Syntax for Change event, /NET version, on:

```
private void Change(object sender)
{
}
```

VB

Private Sub Change(ByVal sender As System.Object) Handles Change End Sub

Syntax for Change event, /COM version, on:

```
private void Change(object sender, EventArgs e)
{
}
```

```
void OnChange()
{
}
```

```
void __fastcall Change(TObject *Sender)
{
}
```

```
Delphi
 procedure Change(ASender: TObject; );
 begin
 end;
        procedure Change(sender: System.Object; e: System.EventArgs);
 Delphi 8
        begin
  only)
        end;
        begin event Change()
 Powe..
        end event Change
        Private Sub Change(ByVal sender As System.Object, ByVal e As System.EventArgs)
VB.NET
        Handles Change
        End Sub
        Private Sub Change()
  VB6
        End Sub
        Private Sub Change()
  VBA
        End Sub
        LPARAMETERS nop
        PROCEDURE On Change (o Calc)
 Xbas.
        RETURN
Syntax for Change event, /COM version (others), on:
        <SCRIPT EVENT="Change()" LANGUAGE="JScript">
 Java.
        </SCRIPT>
        <SCRIPT LANGUAGE="VBScript">
 VBSc..
        Function Change()
        End Function
         </SCRIPT>
```

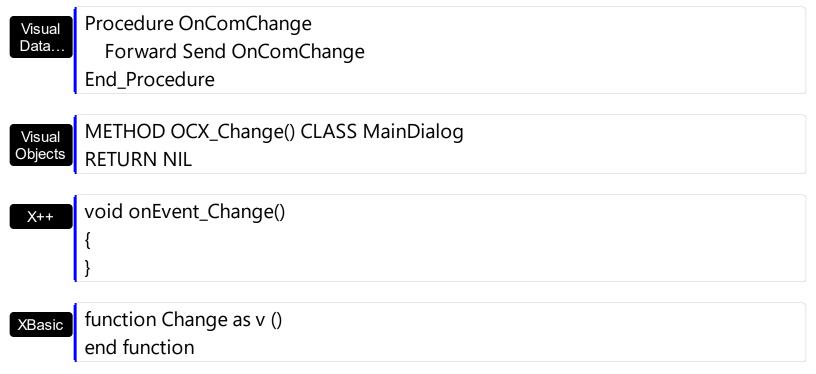

function nativeObject\_Change()
return

The following sample displays the control's caption as soon as user types characters in the control:

```
Private Sub Calc1_Change()
With Calc1
Debug.Print .Caption
End With
End Sub
```

The following sample displays a different format for the control's label:

```
Private Sub Calc1_Change()

With Calc1

.Caption = "<sha ;;0> < b>" & .Caption

End With

End Sub
```

The following sample displays a different format for the control's label, when negative numbers are displayed

Private Sub Calc1\_Change()
With Calc1

```
Dim format As String
format = "<sha ;;0><b>"

If (.Caption < 0) Then
format = format & "<fgcolor FF0000>"

End If
.Caption = format & .Caption

End With

End Sub
```

### event Click ()

Occurs when the user presses and then releases the left mouse button over the control.

#### **Type**

#### **Description**

The Click event is fired when the user releases the left mouse button over the control. Use a <a href="MouseDown">MouseUp</a> event procedure to specify actions that will occur when a mouse button is pressed or released. Unlike the Click event, MouseDown and MouseUp events lets you distinguish between the left, right, and middle mouse buttons. You can also write code for mouse-keyboard combinations that use the SHIFT, CTRL, and ALT keyboard modifiers. Use the <a href="ClickButton">ClickButton</a> event to notify your application when a button is clicked or pressed.

Syntax for Click event, /NET version, on:

```
private void Click(object sender)
{
}
```

VB

Private Sub Click(ByVal sender As System.Object) Handles Click End Sub

Syntax for Click event, /COM version, on:

```
private void ClickEvent(object sender, EventArgs e)
{
}
```

void OnClick()
{
}

```
void __fastcall Click(TObject *Sender)
{
}
```

```
procedure Click(ASender: TObject; );
begin
end;
```

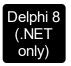

**VB.NET** 

procedure ClickEvent(sender: System.Object; e: System.EventArgs); begin end;

begin event Click()
end event Click

Private Sub ClickEvent(ByVal sender As System.Object, ByVal e As System.EventArgs) Handles ClickEvent End Sub

Private Sub Click()
End Sub

Private Sub Click()
End Sub

VFP LPARAMETERS nop

PROCEDURE OnClick(oCalc)
RETURN

Syntax for Click event, /COM version (others), on:

SCRIPT EVENT="Click()" LANGUAGE="JScript">
</SCRIPT>

<SCRIPT LANGUAGE="VBScript">
Function Click()
End Function
</SCRIPT>

Visual Data... Procedure OnComClick

Forward Send OnComClick

```
Visual Objects METHOD OCX_Click() CLASS MainDialog RETURN NIL

X++ void onEvent_Click()
{
}

XBasic function Click as v ()
end function

dBASE function nativeObject_Click()
```

return

### event ClickButton (Button as String, ByRef Cancel as Variant)

Occurs when the user clicks the control's button.

| Туре              | Description                                                                                                    |
|-------------------|----------------------------------------------------------------------------------------------------|
| Button as String  | A string expression that indicates the name of the being clicked. The Button parameter does not include the HTML format. |
| Cancel as Variant | (By Reference) A boolean expression that indicates whether the default operation is executed or canceled.                |

Use the ClickButton event notifies your application that the user clicks or presses a button. Use the ClickButton event to handle custom operations in the control. Use the <a href="Buttons">Buttons</a> property to append new buttons to the control. Use the <a href="Execute">Execute</a> method to execute operations.

Syntax for ClickButton event, /NET version, on:

```
private void ClickButton(object sender,string Button,ref object Cancel)
{
}
```

Private Sub ClickButton(ByVal sender As System.Object,ByVal Button As String,ByRef Cancel As Object) Handles ClickButton
End Sub

Syntax for ClickButton event, /COM version, on:

```
private void ClickButton(object sender,

AxEXCALCLib._ICalcComboEvents_ClickButtonEvent e)

{
}
```

```
void OnClickButton(LPCTSTR Button,VARIANT FAR* Cancel)
{
}
```

```
void __fastcall ClickButton(TObject *Sender,BSTR Button,Variant * Cancel)
{
}
```

| Delphi                     | procedure ClickButton(ASender: TObject; Button : WideString;var Cancel : OleVariant); begin end;                                            |
|----------------------------|----------------------------------------------------------------------------------------------------|
| Delphi 8<br>(.NET<br>only) | procedure ClickButton(sender: System.Object; e: AxEXCALCLibICalcComboEvents_ClickButtonEvent); begin end;                                   |
| Powe                       | begin event ClickButton(string Button,any Cancel)<br>end event ClickButton                                                                  |
| VB.NET                     | Private Sub ClickButton(ByVal sender As System.Object, ByVal e As AxEXCALCLibICalcComboEvents_ClickButtonEvent) Handles ClickButton End Sub |
| VB6                        | Private Sub ClickButton(ByVal Button As String,Cancel As Variant)<br>End Sub                                                                |
| VBA                        | Private Sub ClickButton(ByVal Button As String,Cancel As Variant)<br>End Sub                                                                |
| VFP                        | LPARAMETERS Button,Cancel                                                                                                    |
| Xbas                       | PROCEDURE OnClickButton(oCalc,Button,Cancel) RETURN                                                                                         |
| Syntax t                   | for ClickButton event, <b>/COM</b> version <sup>(others)</sup> , on:                                                                        |
| Java                       | <script event="ClickButton(Button,Cancel)" language="JScript"><br></script>                                                                 |
| VBSc                       | <script language="VBScript"> Function ClickButton(Button,Cancel) End Function </script>                                                     |

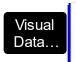

Procedure OnComClickButton String IIButton Variant IICancel Forward Send OnComClickButton IIButton IICancel End\_Procedure

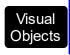

METHOD OCX\_ClickButton(Button,Cancel) CLASS MainDialog RETURN NIL

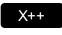

```
void onEvent_ClickButton(str _Button,COMVariant /*variant*/ _Cancel)
{
}
```

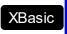

function ClickButton as v (Button as C,Cancel as A) end function

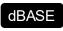

function nativeObject\_ClickButton(Button,Cancel) return

The following sample adds a new button 'sin' and execute the trigonometric sin function when 'sin' button is clicked:

```
Private Sub Form_Load()
With Calc1
.Buttons = .Buttons + vbCrLf + "<b>sin<b>"
End With
End Sub
```

```
Private Sub Calc1_ClickButton(ByVal Button As String, Cancel As Variant)

If (Button = "sin") Then

With Calc1

.Execute Sin(.Caption)

End With

End If

End Sub
```

# event DblClick (Shift as Integer, X as OLE\_XPOS\_PIXELS, Y as OLE\_YPOS\_PIXELS)

Occurs when the user dblclk the left mouse button over an object.

| Туре                 | Description                                                                                                    |
|----------------------|----------------------------------------------------------------------------------------------------|
| Shift as Integer     | An integer that corresponds to the state of the SHIFT, CTRL, and ALT keys.                                                     |
| X as OLE_XPOS_PIXELS | A single that specifies the current X location of the mouse pointer. The x values is always expressed in container coordinates |
| Y as OLE_YPOS_PIXELS | A single that specifies the current Y location of the mouse pointer. The y values is always expressed in container coordinates |

The DblClick event is fired when the user dbl clicks on the control. Use the DblClick event to notify your application that a cell has been double-clicked.

Syntax for DblClick event, /NET version, on:

```
private void DblClick(object sender,short Shift,int X,int Y)
{
}
```

Private Sub DblClick(ByVal sender As System.Object,ByVal Shift As Short,ByVal X As Integer,ByVal Y As Integer) Handles DblClick
End Sub

Syntax for DblClick event, /COM version, on:

```
private void DblClick(object sender, AxEXCALCLib._ICalcEvents_DblClickEvent e)
{
}
```

```
void OnDblClick(short Shift,long X,long Y)
{
}
```

```
void __fastcall DblClick(TObject *Sender,short Shift,int X,int Y)

{
```

```
}
        procedure DblClick(ASender: TObject; Shift: Smallint;X: Integer;Y: Integer);
 Delphi
        begin
        end;
        procedure DblClick(sender: System.Object; e:
 Delphi 8
        AxEXCALCLib._ICalcEvents_DblClickEvent);
  only)
        begin
        end;
        begin event DblClick(integer Shift,long X,long Y)
 Powe..
        end event DblClick
        Private Sub DblClick(ByVal sender As System.Object, ByVal e As
VB.NET
        AxEXCALCLib._ICalcEvents_DblClickEvent) Handles DblClick
        End Sub
        Private Sub DblClick(Shift As Integer, X As Single, Y As Single)
  VB6
        End Sub
        Private Sub DblClick(ByVal Shift As Integer,ByVal X As Long,ByVal Y As Long)
        End Sub
        LPARAMETERS Shift, X, Y
  VFP
        PROCEDURE OnDblClick(oCalc,Shift,X,Y)
        RETURN
Syntax for DblClick event, /COM version (others), on:
         <SCRIPT EVENT="DblClick(Shift,X,Y)" LANGUAGE="JScript">
         </SCRIPT>
         <SCRIPT LANGUAGE="VBScript">
 VBSc..
        Function DblClick(Shift,X,Y)
        End Function
```

```
Visual Data...
Procedure OnComDblClick Short IIShift OLE_XPOS_PIXELS IIX OLE_YPOS_PIXELS IIY
Forward Send OnComDblClick IIShift IIX IIY
End_Procedure
```

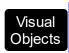

METHOD OCX\_DblClick(Shift,X,Y) CLASS MainDialog RETURN NIL

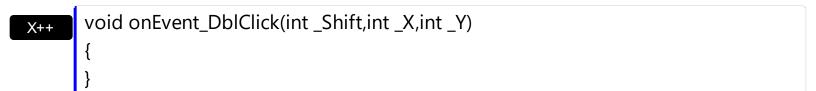

XBasic

function DblClick as v (Shift as N,X as OLE::Exontrol.Calc.1::OLE\_XPOS\_PIXELS,Y as OLE::Exontrol.Calc.1::OLE\_YPOS\_PIXELS) end function

dBASE

function nativeObject\_DblClick(Shift,X,Y) return

## event Event (EventID as Long)

Notifies the application once the control fires an event.

| Туре                       | Description                                                                                                    |
|----------------------------|----------------------------------------------------------------------------------------------------|
| EventID as Long            | A Long expression that specifies the identifier of the event. Use the <a href="EventParam">EventParam</a> (-2) to display entire information about fired event ( such as name, identifier, and properties ). |
| The Event notification occ | urs ANY time the control fires an event.                                                                                                    |

```
Syntax for Event event, /NET version, on:
```

```
private void Event(object sender,int EventID)
```

Private Sub Event(ByVal sender As System.Object,ByVal EventID As Integer) **Handles Event End Sub** 

#### Syntax for Event event, /COM version, on:

```
private void Event(object sender, AxEXCALCLib._ICalcComboEvents_EventEvent e)
```

void OnEvent(long EventID)

```
void __fastcall Event(TObject *Sender,long EventID)
Builder
```

procedure Event(ASender: TObject; EventID : Integer); Delphi begin end;

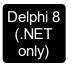

procedure Event(sender: System.Object; e: AxEXCALCLib.\_ICalcComboEvents\_EventEvent); begin end;

Powe...

begin event Event(long EventID) end event Event

VB.NET

Private Sub Event(ByVal sender As System.Object, ByVal e As AxEXCALCLib.\_ICalcComboEvents\_EventEvent) Handles Event End Sub

VB6

Private Sub Event(ByVal EventID As Long) End Sub

VBA

Private Sub Event(ByVal EventID As Long) End Sub

VFP

LPARAMETERS EventID

Xbas...

PROCEDURE OnEvent(oCalc,EventID)
RETURN

Syntax for Event event, /COM version (others), on:

Java...

<SCRIPT EVENT="Event(EventID)" LANGUAGE="JScript">
</SCRIPT>

VBSc..

<SCRIPT LANGUAGE="VBScript">
Function Event(EventID)
End Function
</SCRIPT>

Visual Data...

Procedure OnComEvent Integer IIEventID
Forward Send OnComEvent IIEventID

```
Visual Objects METHOD OCX_Event(EventID) CLASS MainDialog RETURN NIL

X++ void onEvent_Event(int _EventID)
{
}

XBasic function Event as v (EventID as N) end function

dBASE function nativeObject_Event(EventID) return
```

This is useful for X++ language, which does not support event with parameters passed by reference.

In X++ the "Error executing code: FormActiveXControl (data source), method ... called with invalid parameters" occurs when handling events that have parameters passed by reference. Passed by reference, means that in the event handler, you can change the value for that parameter, and so the control will takes the new value, and use it. The X++ is NOT able to handle properly events with parameters by reference, so we have the solution.

The solution is using and handling the Event notification and EventParam method., instead handling the event that gives the "invalid parameters" error executing code.

Let's presume that we need to handle the BarParentChange event to change the \_Cancel parameter from false to true, which fires the "Error executing code: FormActiveXControl (data source), method onEvent\_BarParentChange called with invalid parameters." We need to know the identifier of the BarParentChange event ( each event has an unique identifier and it is static, defined in the control's type library ). If you are not familiar with what a type library means just handle the Event of the control as follows:

```
// Notifies the application once the control fires an event.
void onEvent_Event(int _EventID)
{
    print excalc1.EventParam(-2).toString();
}
```

This code allows you to display the information for each event of the control being fired as in the list bellow:

```
"MouseMove/-606( 1 , 0 , 145 , 36 )" VT_BSTR

"BarParentChange/125( 192998632 , 'B' , 192999592 , =false )" VT_BSTR

"BeforeDrawPart/54( 2 , -1962866148 , =0 , =0 , =0 , =0 , =false )" VT_BSTR

"AfterDrawPart/55( 2 , -1962866148 , 0 , 0 , 0 , 0 )" VT_BSTR

"MouseMove/-606( 1 , 0 , 145 , 35 )" VT_BSTR
```

Each line indicates an event, and the following information is provided: the name of the event, its identifier, and the list of parameters being passed to the event. The parameters that starts with = character, indicates a parameter by reference, in other words one that can changed during the event handler.

Now, we can see that the identifier for the BarParentChange event is 125, so we need to handle the Event event as:

```
// Notifies the application once the control fires an event.
void onEvent_Event(int _EventID)
{
    ;
    if (_EventID == 125 ) /*event BarParentChange (Item as HITEM, Key as Variant, NewItem as HITEM, Cancel as Boolean) */
        excalc1.EventParam( 3 /*Cancel*/, COMVariant::createFromBoolean(true) );
}
```

The code checks if the BarParentChange (\_EventID == 125) event is fired, and changes the third parameter of the event to true. The definition for BarParentChange event can be consulted in the control's documentation or in the ActiveX explorer. So, anytime you need to access the original parameters for the event you should use the EventParam method that allows you to get or set a parameter. If the parameter is not passed by reference, you can not change the parameter's value.

Now, let's add some code to see a complex sample, so let's say that we need to prevent moving the bar from an item to any disabled item. So, we need to specify the Cancel parameter as not Items. EnableItem(NewItem), in other words cancels if the new parent is disabled. Shortly the code will be:

```
// Notifies the application once the control fires an event.
void onEvent_Event(int _EventID)
{
```

```
;
if (_EventID == 125 ) /*event BarParentChange (Item as HITEM, Key as Variant, NewItem as HITEM, Cancel as Boolean) */
if (!excalc1.Items().EnableItem( excalc1.EventParam( 2 /*NewItem*/ ) ) )
excalc1.EventParam( 3 /*Cancel*/, COMVariant::createFromBoolean(true) );
}
```

In conclusion, anytime the X++ fires the "invalid parameters." while handling an event, you can use and handle the Event notification and EventParam methods of the control

### event KeyDown (ByRef KeyCode as Integer, Shift as Integer)

Occurs when the user presses a key while an object has the focus.

| Туре               | Description                                                                                                    |
|--------------------|----------------------------------------------------------------------------------------------------|
| KeyCode as Integer | (By Reference) An integer that represent the key code                                                                                                    |
| Shift as Integer   | An integer that corresponds to the state of the SHIFT, CTRL, and ALT keys at the time of the event. The shift argument is a bit field with the least-significant bits corresponding to the SHIFT key (bit 0), the CTRL key (bit 1), and the ALT key (bit 2). These bits correspond to the values 1, 2, and 4, respectively. Some, all, or none of the bits can be set, indicating that some, all, or none of the keys are pressed. For example, if both CTRL and ALT are pressed, the value of shift is 6. |

Use KeyDown and KeyUp event procedures if you need to respond to both the pressing and releasing of a key. You test for a condition by first assigning each result to a temporary integer variable and then comparing shift to a bit mask. Use the And operator with the shift argument to test whether the condition is greater than 0, indicating that the modifier was pressed, as in this example:

```
ShiftDown = (Shift And 1) > 0
CtrlDown = (Shift And 2) > 0
AltDown = (Shift And 4) > 0
```

In a procedure, you can test for any combination of conditions, as in this example:

If AltDown And CtrlDown Then

Syntax for KeyDown event, /NET version, on:

private void KeyDown(object sender,ref short KeyCode,short Shift)
{
}

Private Sub KeyDown(ByVal sender As System.Object,ByRef KeyCode As Short,ByVal Shift As Short) Handles KeyDown End Sub

Syntax for KeyDown event, /COM version, on:

private void KeyDownEvent(object sender, AxEXCALCLib.\_ICalcComboEvents\_KeyDownEvent e)

```
void OnKeyDown(short FAR* KeyCode,short Shift)
       void __fastcall KeyDown(TObject *Sender,short * KeyCode,short Shift)
Builder
       procedure KeyDown(ASender: TObject; var KeyCode: Smallint;Shift: Smallint);
Delphi
       begin
       end;
       procedure KeyDownEvent(sender: System.Object; e:
Delphi 8
       AxEXCALCLib._ICalcComboEvents_KeyDownEvent);
only)
       begin
       end;
       begin event KeyDown(integer KeyCode,integer Shift)
Powe..
       end event KeyDown
       Private Sub KeyDownEvent(ByVal sender As System.Object, ByVal e As
VB.NET
       AxEXCALCLib._ICalcComboEvents_KeyDownEvent) Handles KeyDownEvent
       End Sub
       Private Sub KeyDown(KeyCode As Integer,Shift As Integer)
 VB6
       End Sub
       Private Sub KeyDown(KeyCode As Integer, ByVal Shift As Integer)
       End Sub
       LPARAMETERS KeyCode, Shift
 VFP
       PROCEDURE OnKeyDown(oCalc,KeyCode,Shift)
Xbas
       RETURN
```

Syntax for KeyDown event, /COM version (others), on: <SCRIPT EVENT="KeyDown(KeyCode,Shift)" LANGUAGE="JScript"> </SCRIPT> <SCRIPT LANGUAGE="VBScript"> VBSc.. Function KeyDown(KeyCode,Shift) **End Function** </SCRIPT> Procedure OnComKeyDown Short IIKeyCode Short IIShift Visual Data... Forward Send OnComKeyDown IIKeyCode IIShift End\_Procedure METHOD OCX\_KeyDown(KeyCode,Shift) CLASS MainDialog Visual Objects **RETURN NIL** void onEvent\_KeyDown(COMVariant /\*short\*/ \_KeyCode,int \_Shift) { function KeyDown as v (KeyCode as N,Shift as N) **XBasic** end function function nativeObject\_KeyDown(KeyCode,Shift) dBASE return

### event KeyPress (ByRef KeyAscii as Integer)

Occurs when the user presses and releases an ANSI key.

| Туре                | Description                                                            |
|---------------------|------------------------------------------------------------------------|
| KeyAscii as Integer | (By Reference) An integer that returns a standard numeric ANSI keycode |

The KeyPress event lets you immediately test keystrokes for validity or for formatting characters as they are typed. Changing the value of the keyascii argument changes the character displayed. Use <a href="KeyDown">KeyDown</a> and <a href="KeyUp">KeyUp</a> event procedures to handle any keystroke not recognized by KeyPress, such as function keys, editing keys, navigation keys, and any combinations of these with keyboard modifiers. Unlike the KeyDown and KeyUp events, KeyPress does not indicate the physical state of the keyboard; instead, it passes a character. KeyPress interprets the uppercase and lowercase of each character as separate key codes and, therefore, as two separate characters.

Syntax for KeyPress event, /NET version, on:

```
private void KeyPress(object sender,ref short KeyAscii)
{
}
```

Private Sub KeyPress(ByVal sender As System.Object,ByRef KeyAscii As Short)
Handles KeyPress
End Sub

Syntax for KeyPress event, /COM version, on:

```
private void KeyPressEvent(object sender,

AxEXCALCLib._ICalcComboEvents_KeyPressEvent e)

{
}
```

```
void OnKeyPress(short FAR* KeyAscii)
{
}
```

```
void __fastcall KeyPress(TObject *Sender,short * KeyAscii)
{
}
```

| Delphi                     | procedure KeyPress(ASender: TObject; var KeyAscii : Smallint);<br>begin<br>end;                                                              |
|----------------------------|----------------------------------------------------------------------------------------------------|
| Delphi 8<br>(.NET<br>only) | procedure KeyPressEvent(sender: System.Object; e: AxEXCALCLibICalcComboEvents_KeyPressEvent); begin end;                                     |
| Powe                       | begin event KeyPress(integer KeyAscii)<br>end event KeyPress                                                                                 |
| VB.NET                     | Private Sub KeyPressEvent(ByVal sender As System.Object, ByVal e As AxEXCALCLibICalcComboEvents_KeyPressEvent) Handles KeyPressEvent End Sub |
| VB6                        | Private Sub KeyPress(KeyAscii As Integer)<br>End Sub                                                                                         |
| VBA                        | Private Sub KeyPress(KeyAscii As Integer)<br>End Sub                                                                                         |
| VFP                        | LPARAMETERS KeyAscii                                                                                                    |
| Xbas                       | PROCEDURE OnKeyPress(oCalc,KeyAscii) RETURN                                                                                                  |
| Syntax                     | for KeyPress event, <b>/COM</b> version <sup>(others)</sup> , on:                                                                            |
| Java                       | <script event="KeyPress(KeyAscii)" language="JScript"><br></script>                                                                          |
| VBSc                       | <script language="VBScript"> Function KeyPress(KeyAscii) End Function </script>                                                              |

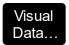

Procedure OnComKeyPress Short IIKeyAscii Forward Send OnComKeyPress IIKeyAscii End\_Procedure

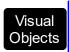

METHOD OCX\_KeyPress(KeyAscii) CLASS MainDialog RETURN NIL

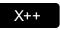

void onEvent\_KeyPress(COMVariant /\*short\*/ \_KeyAscii)
{
}

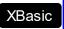

function KeyPress as v (KeyAscii as N) end function

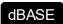

function nativeObject\_KeyPress(KeyAscii) return

### event KeyUp (ByRef KeyCode as Integer, Shift as Integer)

Occurs when the user releases a key while an object has the focus.

| Туре               | Description                                                                                                    |
|--------------------|----------------------------------------------------------------------------------------------------|
| KeyCode as Integer | (By Reference) An integer that represent the key code.                                                                                                    |
| Shift as Integer   | An integer that corresponds to the state of the SHIFT, CTRL, and ALT keys at the time of the event. The shift argument is a bit field with the least-significant bits corresponding to the SHIFT key (bit 0), the CTRL key (bit 1), and the ALT key (bit 2). These bits correspond to the values 1, 2, and 4, respectively. Some, all, or none of the bits can be set, indicating that some, all, or none of the keys are pressed. For example, if both CTRL and ALT are pressed, the value of shift is 6. |

Use the KeyUp event procedure to respond to the releasing of a key.

Syntax for KeyUp event, /NET version, on:

```
private void KeyUp(object sender,ref short KeyCode,short Shift)
{
}
```

Private Sub KeyUp(ByVal sender As System.Object,ByRef KeyCode As Short,ByVal Shift As Short) Handles KeyUp
End Sub

Syntax for KeyUp event, /COM version, on:

```
private void KeyUpEvent(object sender,

AxEXCALCLib._ICalcComboEvents_KeyUpEvent e)

{
}
```

```
void OnKeyUp(short FAR* KeyCode,short Shift)
{
}
```

```
void __fastcall KeyUp(TObject *Sender,short * KeyCode,short Shift) {
```

```
}
        procedure KeyUp(ASender: TObject; var KeyCode: Smallint; Shift: Smallint);
 Delphi
        begin
        end;
        procedure KeyUpEvent(sender: System.Object; e:
Delphi 8
        AxEXCALCLib._ICalcComboEvents_KeyUpEvent);
  only)
        begin
        end;
        begin event KeyUp(integer KeyCode,integer Shift)
 Powe..
        end event KeyUp
        Private Sub KeyUpEvent(ByVal sender As System.Object, ByVal e As
VB.NET
        AxEXCALCLib._ICalcComboEvents_KeyUpEvent) Handles KeyUpEvent
        End Sub
        Private Sub KeyUp(KeyCode As Integer, Shift As Integer)
  VB6
        End Sub
        Private Sub KeyUp(KeyCode As Integer, ByVal Shift As Integer)
        End Sub
        LPARAMETERS KeyCode, Shift
  VFP
        PROCEDURE OnKeyUp(oCalc,KeyCode,Shift)
        RETURN
Syntax for KeyUp event, /COM version (others), on:
        <SCRIPT EVENT="KeyUp(KeyCode,Shift)" LANGUAGE="JScript">
        </SCRIPT>
        <SCRIPT LANGUAGE="VBScript">
 VBSc...
        Function KeyUp(KeyCode,Shift)
        End Function
```

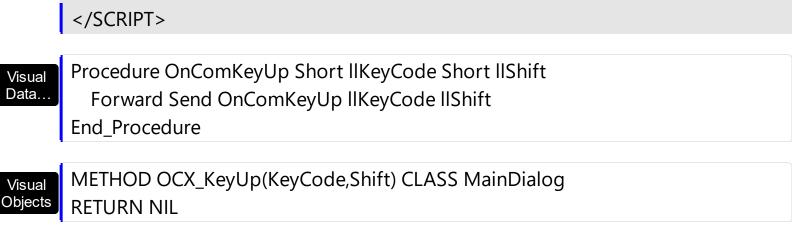

void onEvent\_KeyUp(COMVariant /\*short\*/ \_KeyCode,int \_Shift)
{
}

function KeyUp as v (KeyCode as N,Shift as N)
end function

function nativeObject\_KeyUp(KeyCode,Shift)
return

# event MouseDown (Button as Integer, Shift as Integer, X as OLE\_XPOS\_PIXELS, Y as OLE\_YPOS\_PIXELS)

Occurs when the user presses a mouse button.

| Туре                 | Description                                                                                                    |
|----------------------|----------------------------------------------------------------------------------------------------|
| Button as Integer    | An integer that identifies the button that was pressed to cause the event                                                                          |
| Shift as Integer     | An integer that corresponds to the state of the SHIFT, CTRL, and ALT keys when the button specified in the button argument is pressed or released. |
| X as OLE_XPOS_PIXELS | A single that specifies the current X location of the mouse pointer. The X value is always expressed in container coordinates.                     |
| Y as OLE_YPOS_PIXELS | A single that specifies the current Y location of the mouse pointer. The Y value is always expressed in container coordinates.                     |

Use a MouseDown or MouseUp event procedure to specify actions that will occur when a mouse button is pressed or released. Unlike the Click and DblClick events, MouseDown and MouseUp events lets you distinguish between the left, right, and middle mouse buttons. You can also write code for mouse-keyboard combinations that use the SHIFT, CTRL, and ALT keyboard modifiers.

Syntax for MouseDown event, /NET version, on:

private void MouseDownEvent(object sender,short Button,short Shift,int X,int Y)
{
}

Private Sub MouseDownEvent(ByVal sender As System.Object,ByVal Button As Short,ByVal Shift As Short,ByVal X As Integer,ByVal Y As Integer) Handles MouseDownEvent End Sub

Syntax for MouseDown event, /COM version, on:

private void MouseDownEvent(object sender,

AxEXCALCLib.\_ICalcEvents\_MouseDownEvent e)

{
}

```
void OnMouseDown(short Button,short Shift,long X,long Y)
       void __fastcall MouseDown(TObject *Sender,short Button,short Shift,int X,int Y)
       procedure MouseDown(ASender: TObject; Button: Smallint; Shift: Smallint; X:
Delphi
       Integer;Y: Integer);
       begin
       end;
       procedure MouseDownEvent(sender: System.Object; e:
Delphi 8
       AxEXCALCLib._ICalcEvents_MouseDownEvent);
       begin
       end;
       begin event MouseDown(integer Button,integer Shift,long X,long Y)
Powe..
       end event MouseDown
       Private Sub MouseDownEvent(ByVal sender As System.Object, ByVal e As
VB.NET
       AxEXCALCLib._ICalcEvents_MouseDownEvent) Handles MouseDownEvent
       End Sub
       Private Sub MouseDown(Button As Integer, Shift As Integer, X As Single, Y As Single)
       End Sub
       Private Sub MouseDown(ByVal Button As Integer,ByVal Shift As Integer,ByVal X As
 VBA
       Long, By Val Y As Long)
       End Sub
       LPARAMETERS Button, Shift, X, Y
 VFP
       PROCEDURE OnMouseDown(oCalc,Button,Shift,X,Y)
Xbas.
       RETURN
```

Syntax for MouseDown event, /COM version (others), on: <SCRIPT EVENT="MouseDown(Button,Shift,X,Y)" LANGUAGE="JScript"> </SCRIPT> <SCRIPT LANGUAGE="VBScript"> VBSc.. Function MouseDown(Button,Shift,X,Y) **End Function** </SCRIPT> Procedure OnComMouseDown Short IIButton Short IIShift OLE\_XPOS\_PIXELS IIX Visual Data.. **OLE YPOS PIXELS IIY** Forward Send OnComMouseDown IIButton IIShift IIX IIY **End Procedure** METHOD OCX\_MouseDown(Button,Shift,X,Y) CLASS MainDialog Visual Objects **RETURN NIL** void onEvent\_MouseDown(int \_Button,int \_Shift,int \_X,int \_Y) function MouseDown as v (Button as N,Shift as N,X as XBasic OLE::Exontrol.Calc.1::OLE\_XPOS\_PIXELS,Y as OLE::Exontrol.Calc.1::OLE\_YPOS\_PIXELS)

function nativeObject\_MouseDown(Button,Shift,X,Y)

end function

return

dBASE

# event MouseMove (Button as Integer, Shift as Integer, X as OLE\_XPOS\_PIXELS, Y as OLE\_YPOS\_PIXELS)

Occurs when the user moves the mouse.

| Туре                 | Description                                                                                                    |
|----------------------|----------------------------------------------------------------------------------------------------|
| Button as Integer    | An integer that corresponds to the state of the mouse buttons in which a bit is set if the button is down.                     |
| Shift as Integer     | An integer that corresponds to the state of the SHIFT, CTRL, and ALT keys.                                                     |
| X as OLE_XPOS_PIXELS | A single that specifies the current X location of the mouse pointer. The x values is always expressed in container coordinates |
| Y as OLE_YPOS_PIXELS | A single that specifies the current Y location of the mouse pointer. The y values is always expressed in container coordinates |

The MouseMove event is generated continually as the mouse pointer moves across objects. Unless another object has captured the mouse, an object recognizes a MouseMove event whenever the mouse position is within its borders. Use the <a href="ButtonFromPoint">ButtonFromPoint</a> property to get the button from the cursor.

The following sample displays the button from cursor:

Private Sub Calc1\_MouseMove(Button As Integer, Shift As Integer, X As Single, Y As Single)
With Calc1
Debug.Print .ButtonFromPoint(X / Screen.TwipsPerPixelX, Y / Screen.TwipsPerPixelY)
End With
End Sub

Syntax for MouseMove event, /NET version, on:

private void MouseMoveEvent(object sender,short Button,short Shift,int X,int Y)
{
}

Private Sub MouseMoveEvent(ByVal sender As System.Object,ByVal Button As Short,ByVal Shift As Short,ByVal X As Integer,ByVal Y As Integer) Handles MouseMoveEvent End Sub

Syntax for MouseMove event, /COM version, on: private void MouseMoveEvent(object sender, AxEXCALCLib.\_ICalcEvents\_MouseMoveEvent e) void OnMouseMove(short Button,short Shift,long X,long Y) void \_\_fastcall MouseMove(TObject \*Sender,short Button,short Shift,int X,int Y) Builder procedure MouseMove(ASender: TObject; Button: Smallint; Shift: Smallint; X: Delphi Integer;Y: Integer); begin end; procedure MouseMoveEvent(sender: System.Object; e: Delphi 8 (.NET AxEXCALCLib.\_ICalcEvents\_MouseMoveEvent); only) begin end; begin event MouseMove(integer Button,integer Shift,long X,long Y) Powe. end event MouseMove Private Sub MouseMoveEvent(ByVal sender As System.Object, ByVal e As VB.NET AxEXCALCLib.\_ICalcEvents\_MouseMoveEvent) Handles MouseMoveEvent **End Sub** Private Sub MouseMove(Button As Integer, Shift As Integer, X As Single, Y As Single) VB6 **End Sub** Private Sub MouseMove(ByVal Button As Integer,ByVal Shift As Integer,ByVal X As **VBA** 

Long, By Val Y As Long)

**End Sub** 

```
LPARAMETERS Button, Shift, X, Y
        PROCEDURE OnMouseMove(oCalc,Button,Shift,X,Y)
        RETURN
Syntax for MouseMove event, /COM version (others), on:
        <SCRIPT EVENT="MouseMove(Button,Shift,X,Y)" LANGUAGE="JScript">
        </SCRIPT>
        <SCRIPT LANGUAGE="VBScript">
 VBSc..
        Function MouseMove(Button,Shift,X,Y)
        End Function
        </SCRIPT>
        Procedure OnComMouseMove Short IIButton Short IIShift OLE_XPOS_PIXELS IIX
 Visual
 Data.
        OLE_YPOS_PIXELS IIY
          Forward Send OnComMouseMove IIButton IIShift IIX IIY
        End_Procedure
        METHOD OCX_MouseMove(Button,Shift,X,Y) CLASS MainDialog
 Visual
 Objects
        RETURN NIL
        void onEvent_MouseMove(int _Button,int _Shift,int _X,int _Y)
        {
        function MouseMove as v (Button as N,Shift as N,X as
 XBasic
        OLE::Exontrol.Calc.1::OLE XPOS PIXELS,Y as
        OLE::Exontrol.Calc.1::OLE_YPOS_PIXELS)
        end function
        function nativeObject_MouseMove(Button,Shift,X,Y)
 dBASE
        return
```

## event MouseUp (Button as Integer, Shift as Integer, X as OLE\_XPOS\_PIXELS, Y as OLE\_YPOS\_PIXELS)

Occurs when the user releases a mouse button.

| Туре                 | Description                                                                                                    |
|----------------------|----------------------------------------------------------------------------------------------------|
| Button as Integer    | An integer that identifies the button that was pressed to cause the event.                                                                         |
| Shift as Integer     | An integer that corresponds to the state of the SHIFT, CTRL, and ALT keys when the button specified in the button argument is pressed or released. |
| X as OLE_XPOS_PIXELS | A single that specifies the current X location of the mouse pointer. The x values is always expressed in container coordinates.                    |
| Y as OLE_YPOS_PIXELS | A single that specifies the current Y location of the mouse pointer. The y values is always expressed in container coordinates.                    |

Use a <u>MouseDown</u> or MouseUp event procedure to specify actions that will occur when a mouse button is pressed or released. Unlike the <u>Click</u> and <u>DblClick</u> events, MouseDown and MouseUp events lets you distinguish between the left, right, and middle mouse buttons. You can also write code for mouse-keyboard combinations that use the SHIFT, CTRL, and ALT keyboard modifiers.

Syntax for MouseUp event, /NET version, on:

private void MouseUpEvent(object sender,short Button,short Shift,int X,int Y)
{
}

Private Sub MouseUpEvent(ByVal sender As System.Object,ByVal Button As Short,ByVal Shift As Short,ByVal X As Integer,ByVal Y As Integer) Handles MouseUpEvent End Sub

Syntax for MouseUp event, /COM version, on:

private void MouseUpEvent(object sender,

AxEXCALCLib.\_ICalcEvents\_MouseUpEvent e)

{
}

```
void OnMouseUp(short Button,short Shift,long X,long Y)
       void __fastcall MouseUp(TObject *Sender,short Button,short Shift,int X,int Y)
       procedure MouseUp(ASender: TObject; Button: Smallint; Shift: Smallint; X:
Delphi
       Integer;Y: Integer);
       begin
       end;
       procedure MouseUpEvent(sender: System.Object; e:
Delphi 8
       AxEXCALCLib._ICalcEvents_MouseUpEvent);
       begin
       end;
       begin event MouseUp(integer Button,integer Shift,long X,long Y)
Powe..
       end event MouseUp
       Private Sub MouseUpEvent(ByVal sender As System.Object, ByVal e As
VB.NET
       AxEXCALCLib._ICalcEvents_MouseUpEvent) Handles MouseUpEvent
       End Sub
       Private Sub MouseUp(Button As Integer, Shift As Integer, X As Single, Y As Single)
 VB6
       End Sub
       Private Sub MouseUp(ByVal Button As Integer,ByVal Shift As Integer,ByVal X As
 VBA
       Long, By Val Y As Long)
        End Sub
       LPARAMETERS Button, Shift, X, Y
 VFP
       PROCEDURE OnMouseUp(oCalc,Button,Shift,X,Y)
Xbas.
       RETURN
```

Syntax for MouseUp event, /COM version (others), on: <SCRIPT EVENT="MouseUp(Button,Shift,X,Y)" LANGUAGE="JScript"> </SCRIPT> <SCRIPT LANGUAGE="VBScript"> VBSc.. Function MouseUp(Button,Shift,X,Y) **End Function** </SCRIPT> Procedure OnComMouseUp Short IIButton Short IIShift OLE\_XPOS\_PIXELS IIX Visual Data.. OLE\_YPOS\_PIXELS IIY Forward Send OnComMouseUp IIButton IIShift IIX IIY **End Procedure** METHOD OCX\_MouseUp(Button,Shift,X,Y) CLASS MainDialog Visual Objects **RETURN NIL** void onEvent\_MouseUp(int \_Button,int \_Shift,int \_X,int \_Y) function MouseUp as v (Button as N,Shift as N,X as XBasic OLE::Exontrol.Calc.1::OLE\_XPOS\_PIXELS,Y as OLE::Exontrol.Calc.1::OLE\_YPOS\_PIXELS)

end function

dBASE

function nativeObject\_MouseUp(Button,Shift,X,Y) return